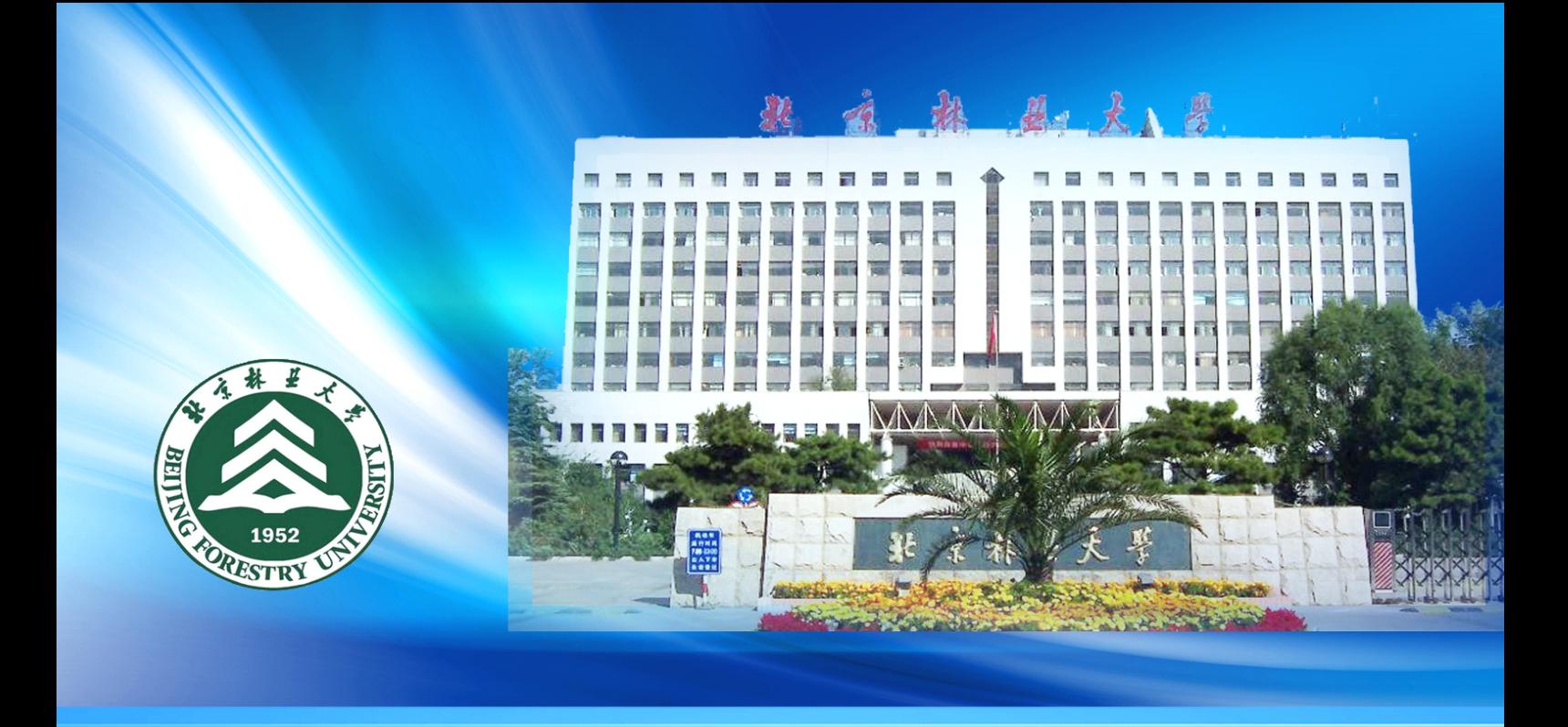

北京林业大学 网络教学综合平台 简明操作指南

版权所有 清华大学教育技术研究所

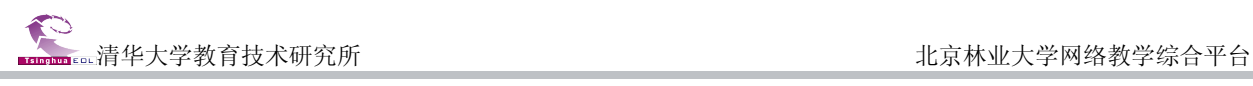

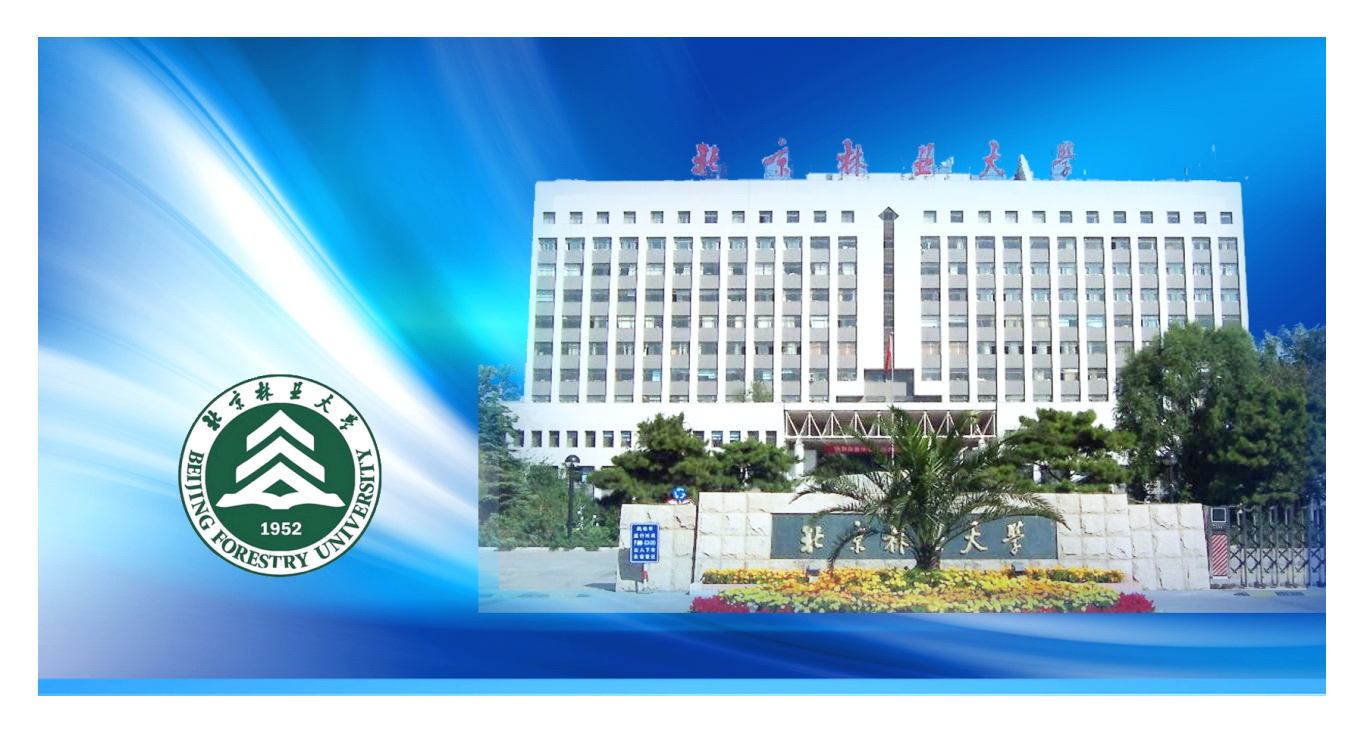

## 北京林业大学网络教学综合平台简介

网络教学综合平台是应用计算机网络技术,根据不同的教学模式,不同教育对象的特点,为开展网 络辅助教学提供灵活的、开放的、适合于多层面、多对象及多网络环境的交互式教与学支撑平台。

### **1.** 网络教学平台

网络教学平台以"课程教学"为核心,支持课程的长期滚动建设以及教学资源的积累与共享、支持 教学过程跟踪统计,教学过程与评价展示相结合。为教师用户提供了强大的在线备课工具和施教环境, 及充分的师生互动功能,极大的拓宽了课程教学空间。

#### 2. 精品课程建设与评审平台

根据国家对精品课程建设要求,通过提供课程建设模板和网站自动生成工具,教师可在最短时间内 以最为快捷方便的方式创建课程网站,可随时维护和更新课程网站内容。

#### **3.** 数字化教学资源库

以资源共建共享为基础,为广大教师提供文本、图形图像、音频、视频、动画、试题试卷、课件、 网络课程等各种教学资源。

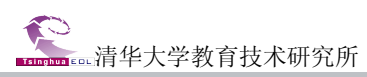

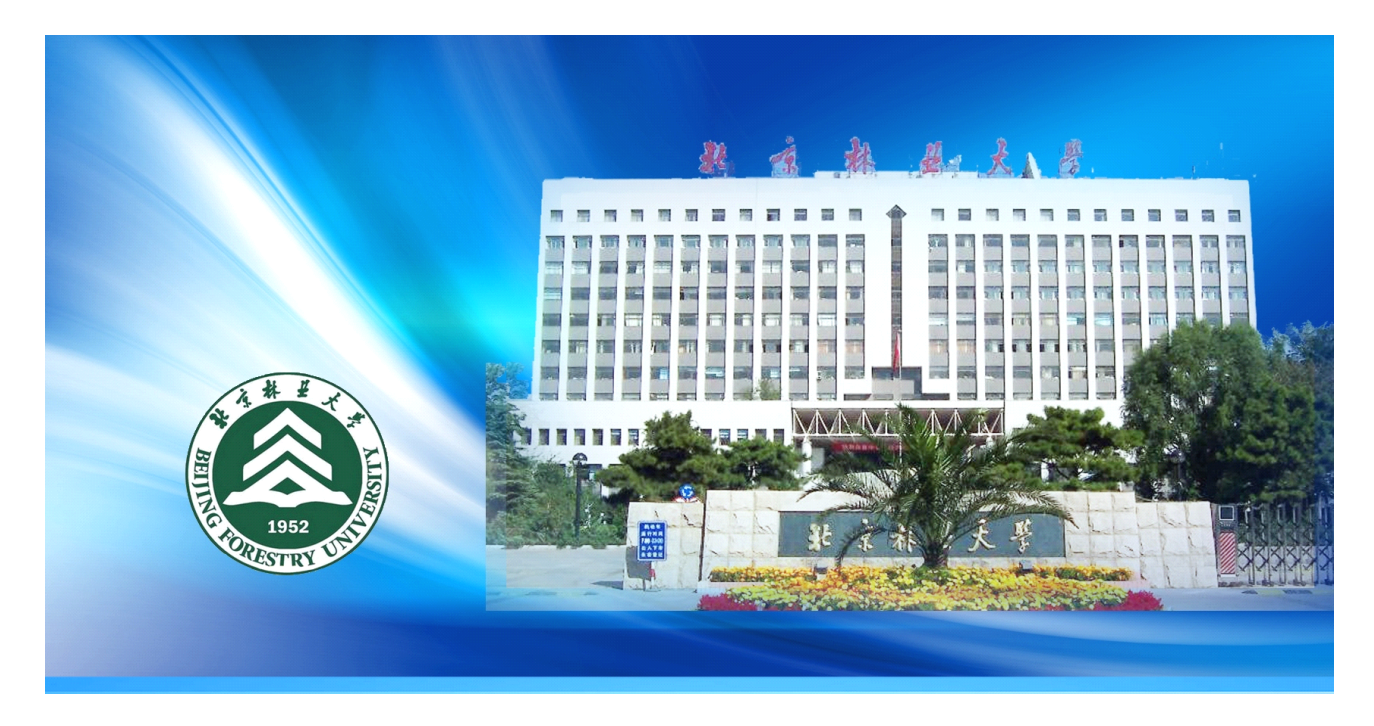

# 网络教学综合平台教师用户简明操作指南

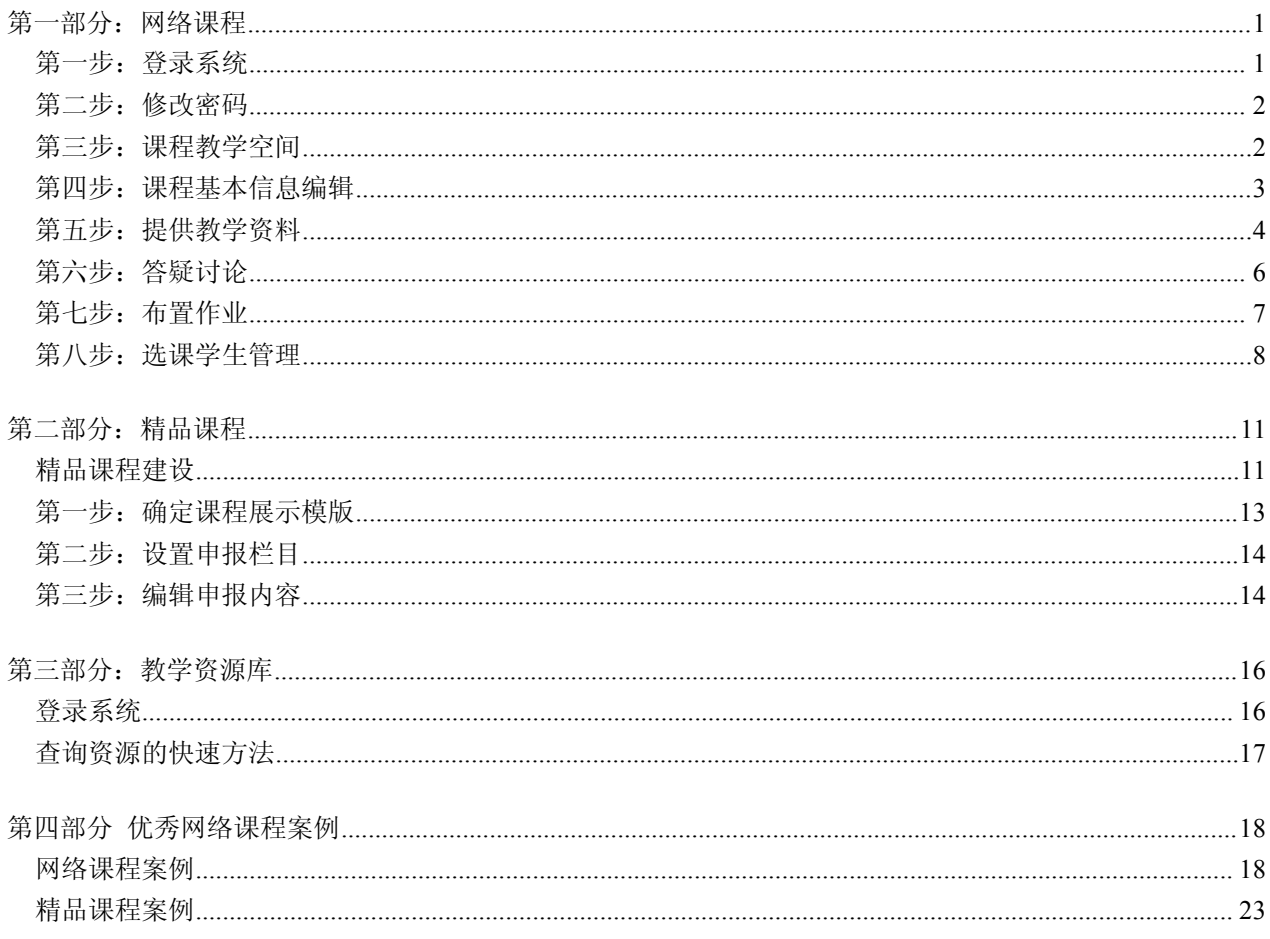

## 北京林业大学网络教学综合平台教师用户简明操作指南

## 第一部分:网络课程

## <span id="page-3-0"></span>第一步: 登录系统

直接在 IE 浏览器地址栏输入网址:**<http://jxpt.bjfu.edu.cn/eol/> http://jxpt.bjfu.edu.cn/eol/ http://jxpt.bjfu.edu.cn/eol/ http://jxpt.bjfu.edu.cn/eol/**,输入用户名和密码,点击"登录" 按钮,教师登录教学平台的用户名和密码与登录教务系统的信息完全一致。

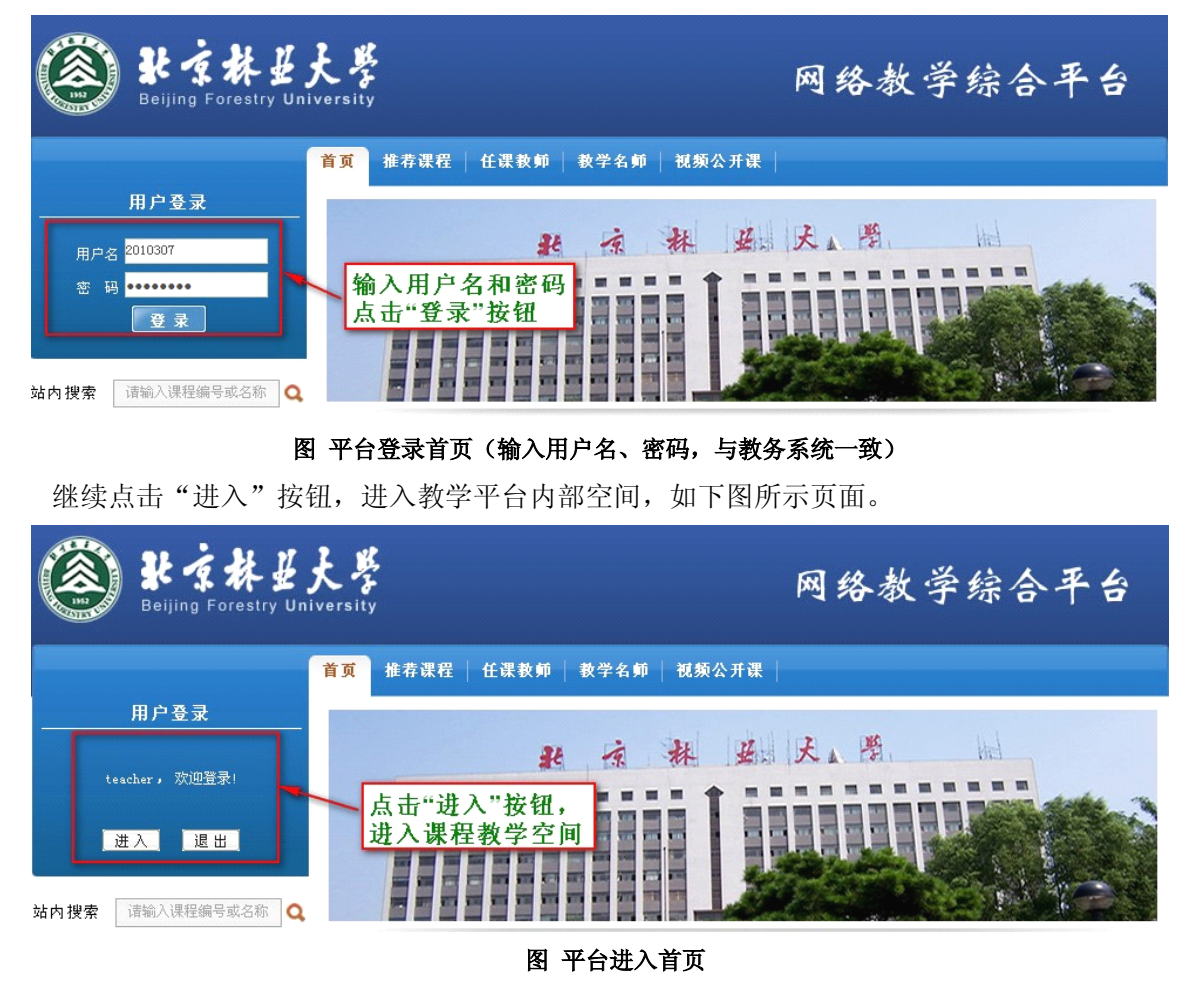

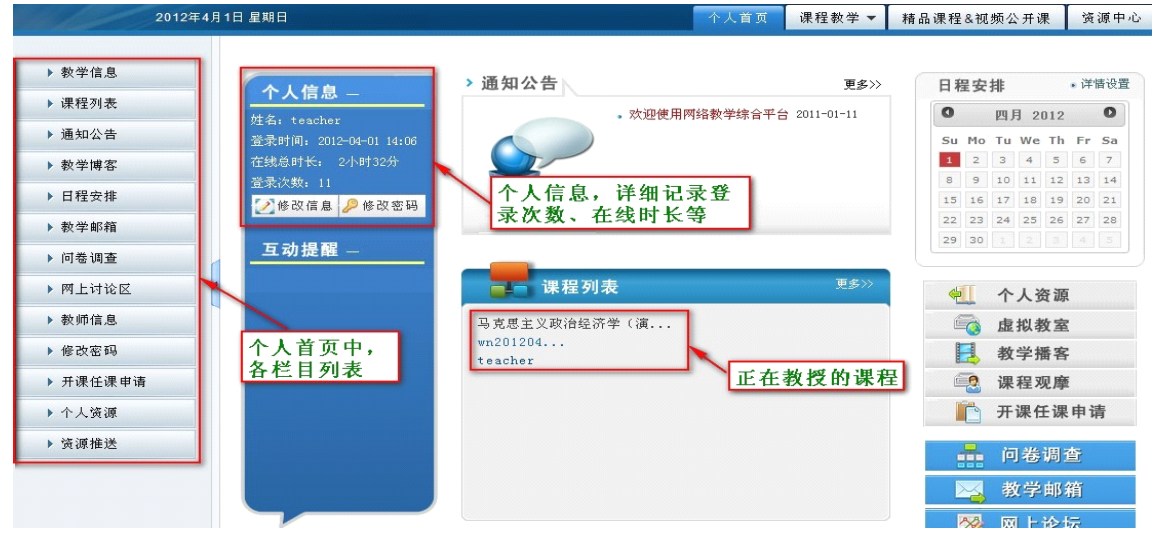

#### 图 进入系统之后的教师首页

## <span id="page-4-0"></span>第二步:修改密码

进入平台之后,您可以修改自己的密码:

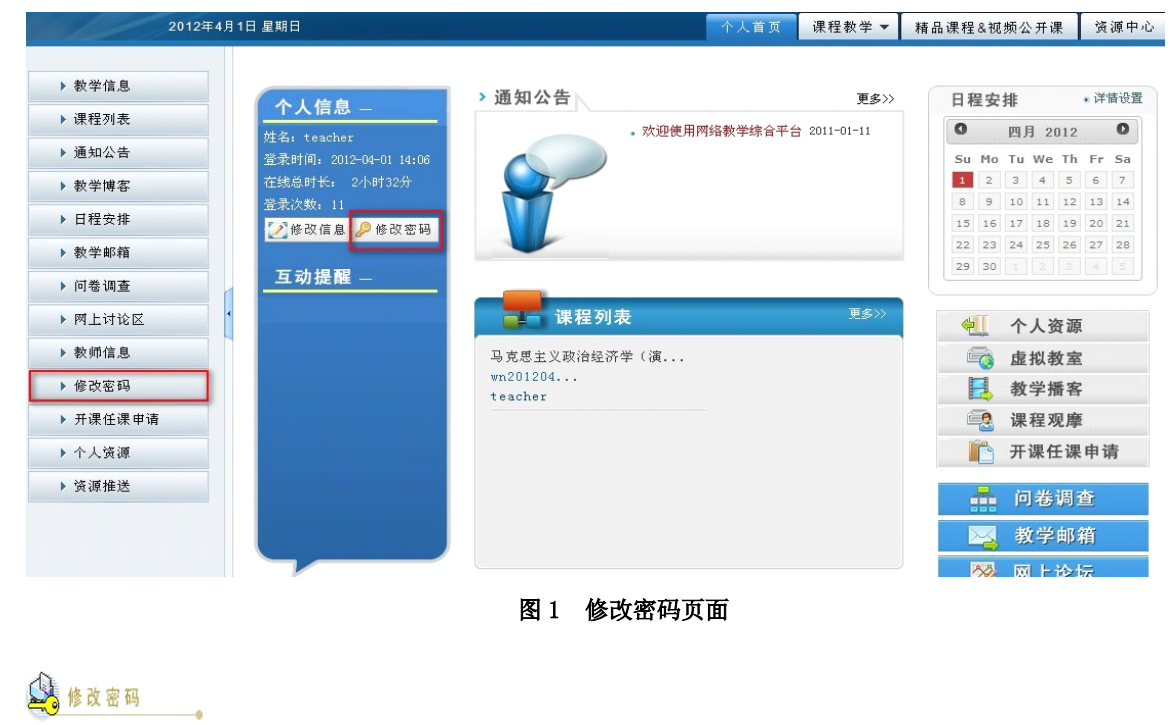

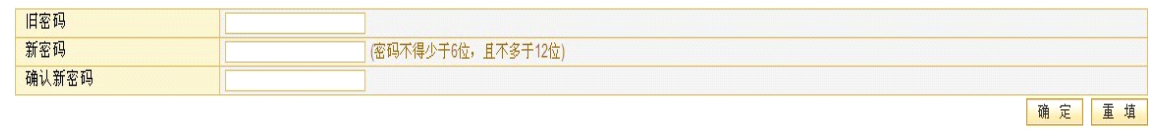

#### 图 1 修改密码页面

### 第三步: 课程教学空间

在页面上方列出了四个导航栏,分别是: "个人首页"、"课程教学" "研究型教学"和"资源中 心"。其中教师的网络课程建设和教学主要在"课程教学"模块中进行。

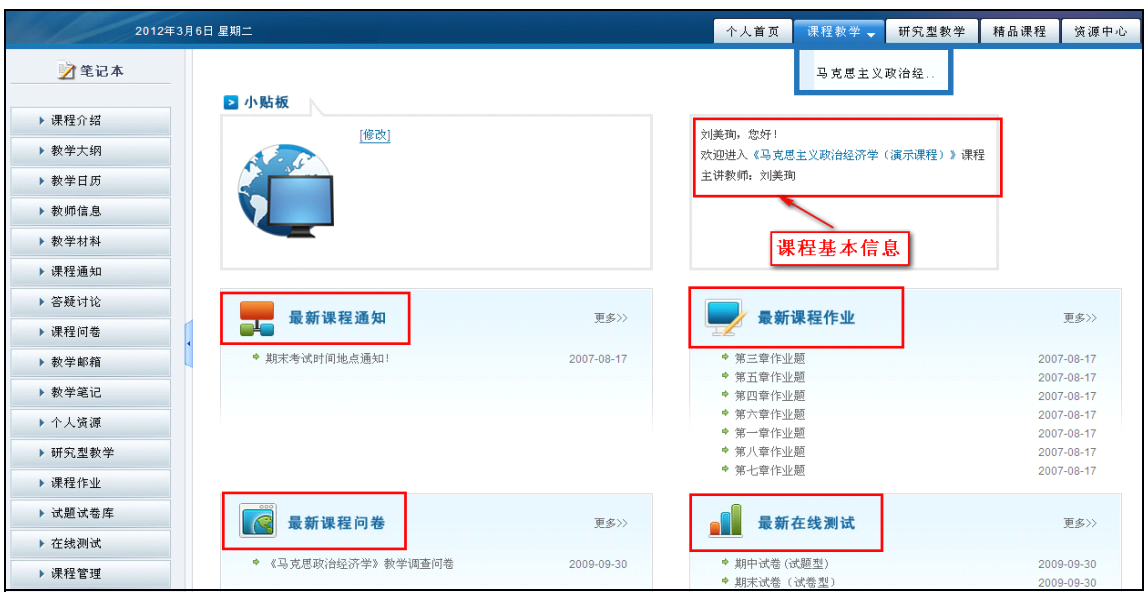

图 教学空间首页

<span id="page-5-0"></span>点击"课程教学"导航栏,进入课程教学空间。课程教学空间左侧列出了网络教学的各个栏目:

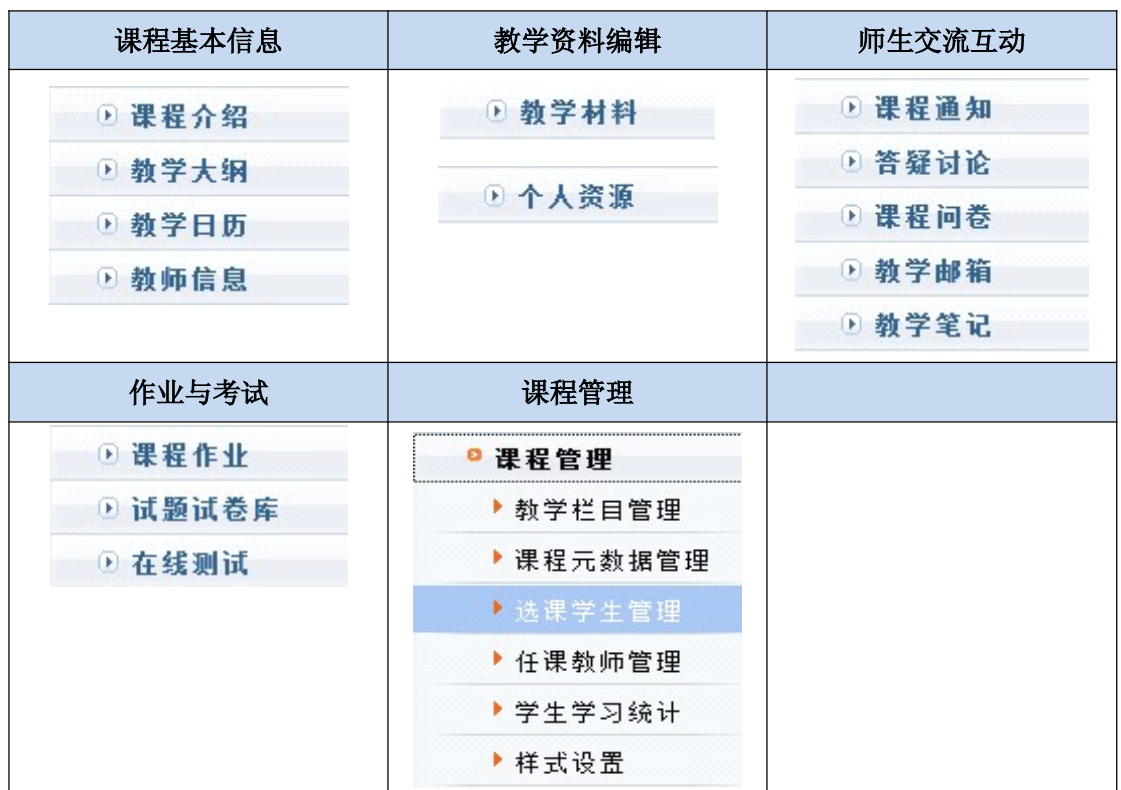

### 第四步:课程基本信息编辑

点击页面上方导航栏中的"课程教学",进入课程教学空间。点击左侧栏目"课程介绍",弹出"编 辑课程介绍"子栏目。点击"编辑课程介绍"子栏目,可以对课程介绍进行编辑。

"教学大纲"、"教学日历"和"教师信息"的编辑方式与"课程介绍"相同。

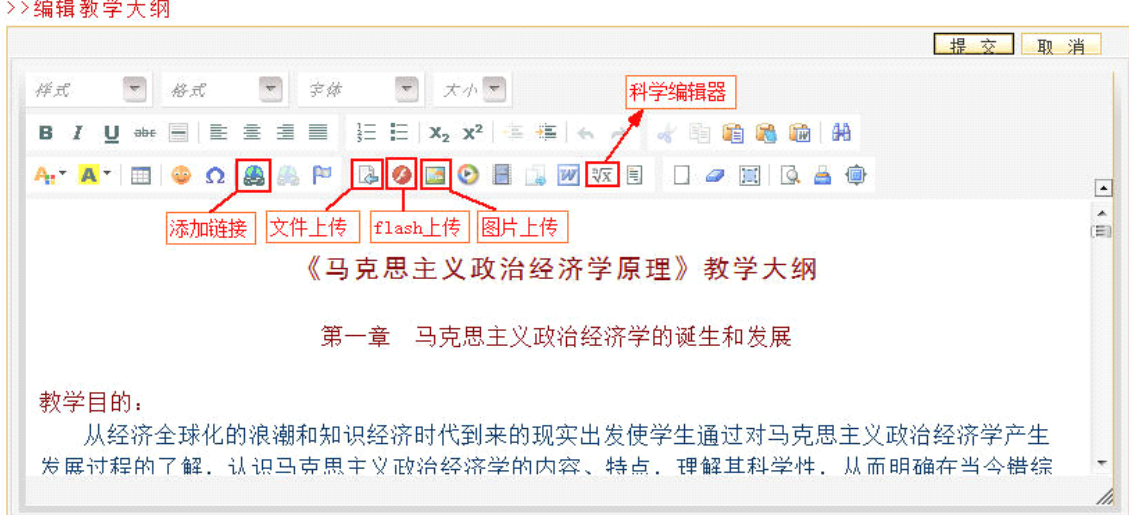

#### 图 编辑器操作页面

## 注意:

- 1、 在拷贝图文混排的文字时,请用"上传图片"按钮,单独上传图片。
- 2、 当遇到文字格式混乱,或者拷贝网页上的文本时,请先在记事本中过滤一下格式,再粘贴到编 辑器。

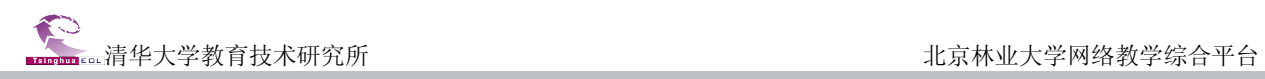

## <span id="page-6-0"></span>第五步: 提供教学资料

点击页面上方导航栏中的"课程教学",进入课程教学空间。点击左侧栏目"教学材料",会在其 下方显示"教学材料笔护"和"教学材料权限"两个子栏目。

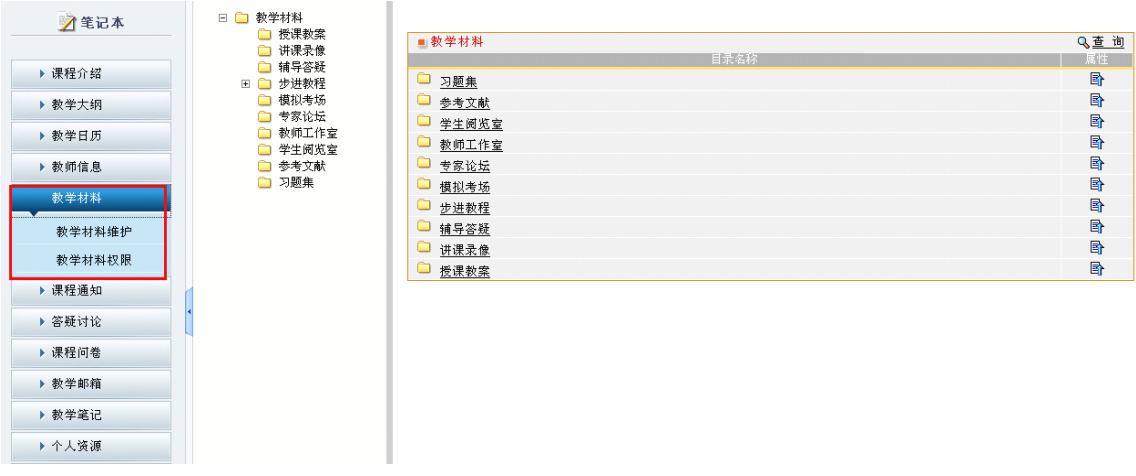

#### 图 教学材料查看页面

其中,"教学材料维护"提供在线编辑、上传文件以及添加 URL 三种建设材料的方式。

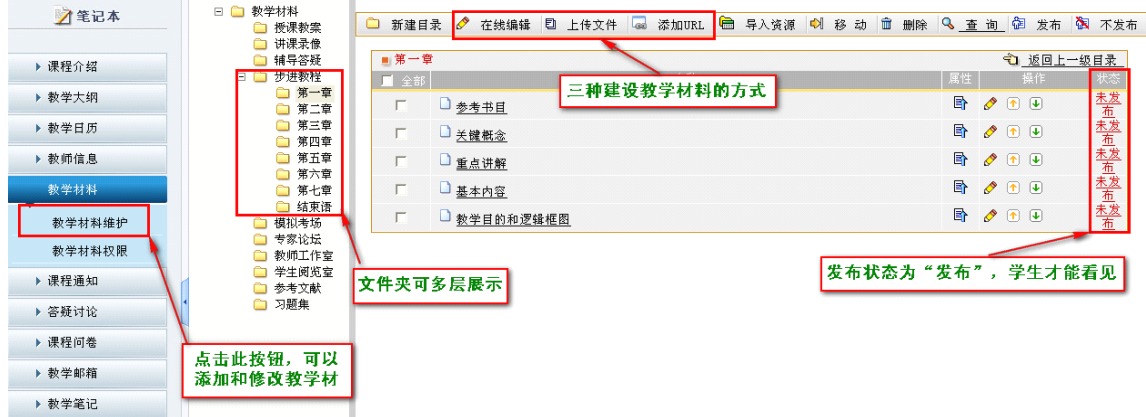

### 图 教学材料编辑页面

其中在线编辑方式参见第四步: 课程基本信息编辑; 上传文件和添加 URL 举例说明如下: (1) 建立教学课件目录结构。点击页面上方的"新建目录"按钮,建立教学课件目录。

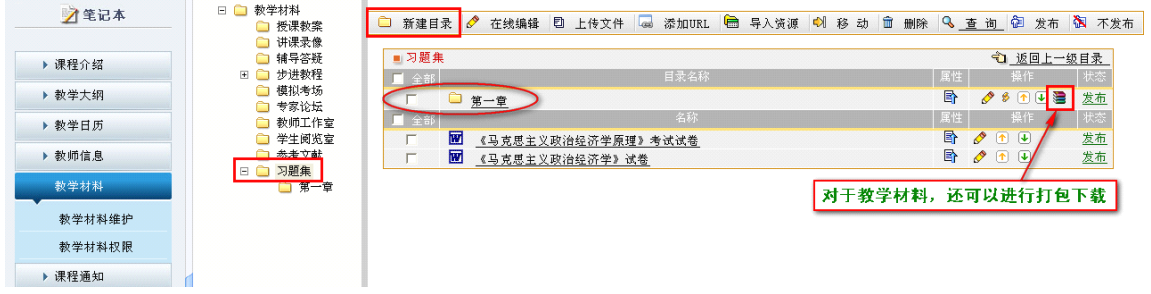

#### 图 教学材料添加目录页面

(2) 点击教学课件目录,进入该目录。点击页面上方的"上传文件"按钮,您可以将本地的材 料(比如教学课件、习题集等)上传到教学平台。

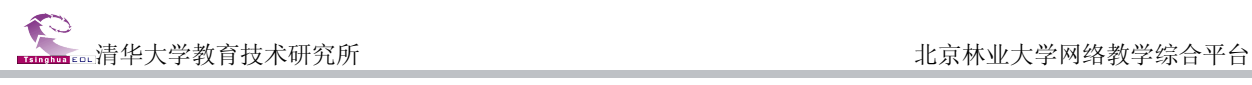

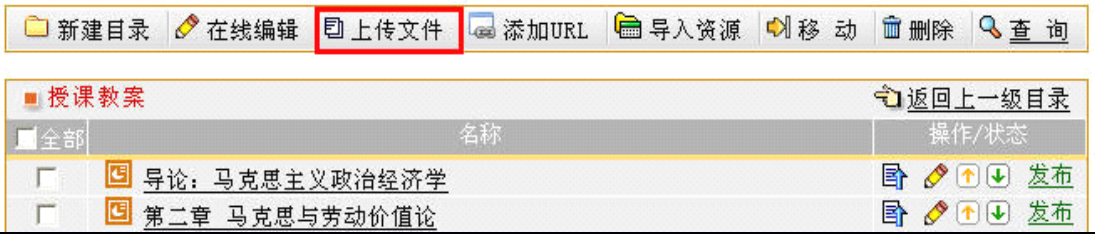

图 上传文件

(3) 点击教学课件所对应的"操作"一列中的"编辑"图标 ,您可以对该课件的名称等属性 进行修改。

(4) 点击页面上方的"添加 URL"功能键,您可以填写 URL 网址作为教学内容。

(5) 发布状态。需要特别注意的是,只有处于"发布"状态的目录和资源才能被选课学生所看 到。对于处于"未发布"状态的目录和资源,只有教师可以看到,而选课学生则无法看到的。点 击目录或资源所对应的"操作"一列中的"发布"或"未发布"按钮,可以将相应的目录或资源 设置为"发布"或"未发布"状态。

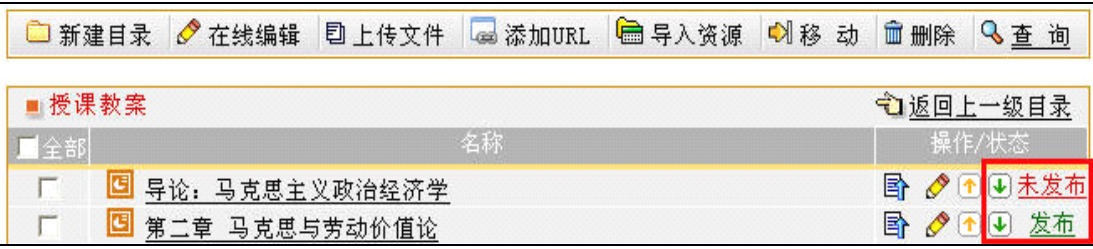

图 设置状态

特别注意:教学材料有空间限制,请合理利用材料空间;如果因空间不足无法添加材料,请联系学 校管理员。

在"教学材料权限"子栏目中,可以对教学材料的权限做进一步设置。您可以灵活控制每个目录的 教学材料对登录用户和访客开放的权限。比如说,您将《授课教案》该目录所在行"登录用户浏览权限" 列的复选框选中,"访客浏览权限"列的复选框不选,那么就只有平台的注册用户登录之后才能看到《授 课教案》下的内容,没有账号的访客就无法看到《授课教案》的内容。

| ⊿笔记本   | >>教学材料权限管理 |        |        |        |          |        |
|--------|------------|--------|--------|--------|----------|--------|
|        | 教学材料列表     | 发布状态   | 学生浏览权限 | 学生编辑权限 | 登录用户浏览权限 | 访客浏览权限 |
| ▶ 课程介绍 | 教学材料       | $\sim$ | ☑      | $\sim$ | ☑        | ☑      |
|        | 授课教案       | 已发布    | ☑      | ☑      |          |        |
| ▶ 教学大纲 | 讲课录像       | 未发布    | 罓      | п      | П        | п      |
| ▶ 教学日历 | 辅导答疑       | 已发布    | ⊠      | П      |          | П      |
|        | 步进教程       | 已发布    | ☑      | ☑      | □        | П      |
| ▶ 教师信息 | 第一章        | 已发布    | ☑      | п      |          | П      |
| 教学材料   | 第二章        | 已发布    | ☑      | ☑      | П        | п      |
|        | 第三章        | 已发布    | ☑      | □      | □        | □      |
| 教学材料维护 | 第四章        | 已发布    | 罓      | П      | □        | П      |
| 教学材料权限 | 第五章        | 已发布    | ☑      | п      |          | п      |
|        | 第六章        | 已发布    | ☑      | П      | П        |        |
| ▶ 课程通知 | 第七章        | 已发布    | ☑      | $\Box$ | $\Box$   | П      |
| ▶ 答疑讨论 | 结束语        | 已发布    | ☑      | $\Box$ | П        | П      |
|        | 模拟考场       | 已发布    | ☑      | □      | □        | П      |
| ▶ 课程问卷 | 专家论坛       | 已发布    | ☑      | $\Box$ | П        |        |
| ▶ 教学邮箱 | 教师工作室      | 已发布    | ☑      | $\Box$ | □        | П      |
|        | 学生阅览室      | 已发布    | ☑      | □      | □        |        |
| ▶ 教学笔记 | 参考文献       | 已发布    | ☑      |        |          |        |
| ▶ 个人资源 | 习题集        | 已发布    | ☑      |        | □        | $\Box$ |

图 教学材料权限管理页面

## <span id="page-8-0"></span>第六步: 答疑讨论

◇ 人 別 交 期

答疑讨论包括课程论坛、常见问题、自动答疑和邮件答疑四个组成部分。以教师身份登录系统后, 点击页面上方导航栏中的"课程教学",进入课程教学空间。点击左侧栏目"答疑讨论"栏目,弹出二 级栏目"课程论坛"、"常见问题"、"自动答疑"和"邮件答疑"。

点击二级栏目"课程论坛",进入课程讨论区,此讨论区与 Internet 上的 BBS 使用方法相同。

点击二级栏目"常见问题",进入常见问题页面。"常见问题"由"问题列表"、"个人答疑"和 "[问题分类管理](http://210.31.0.125/eol/popups/faq_keyword.jsp?lid=2005)"三部分组成。在"问题列表"中,教师可以查看常见问题的基本信息,并对常见问题 进行编辑和删除等操作。在"个人答疑"中,教师可以对学生提交的答疑问题进行回复,并可以将某一 个学生提出的具有典型意义的问题作为常见问题推荐给全体学生。

您可以灵活的将几个栏目结合起来运用,提高师生互动的效率和质量。

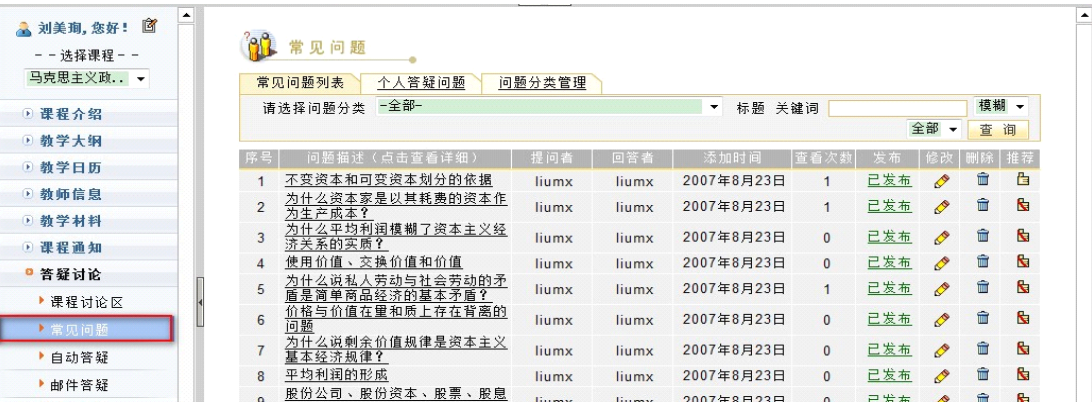

图 常见问题查看页面

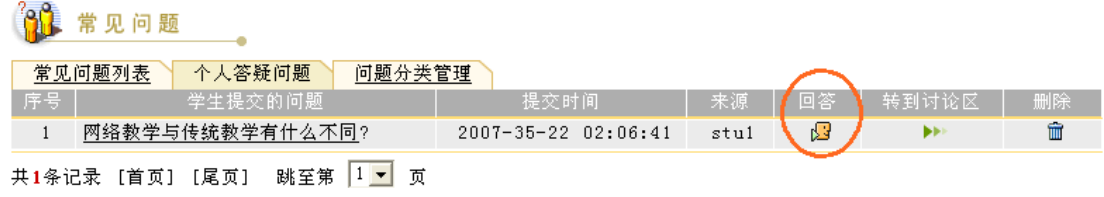

#### 图 个人答疑问题察看页面

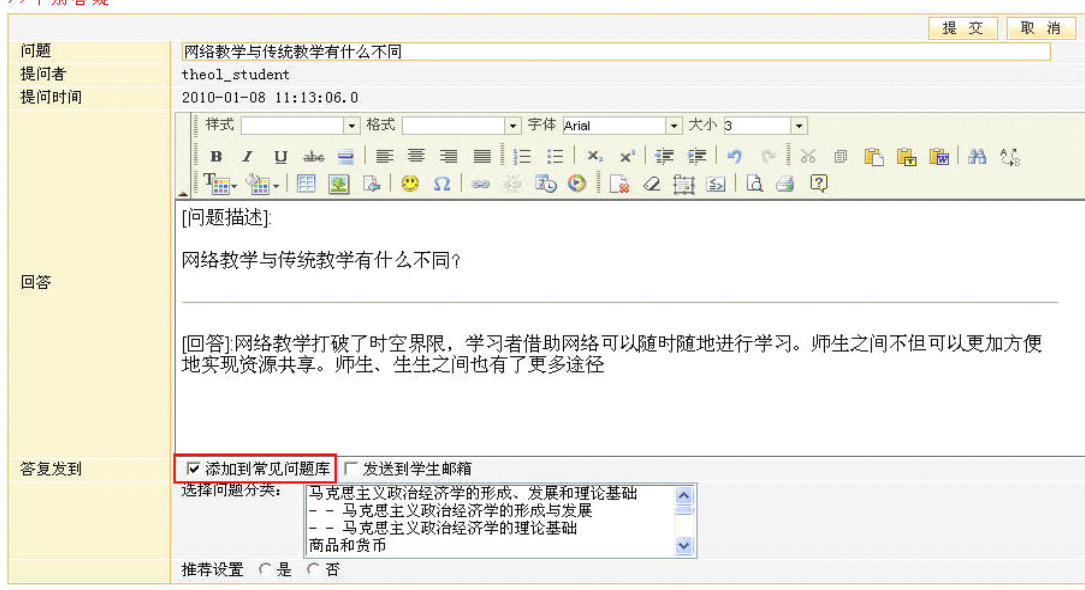

#### 图 个人答疑问题回复页面

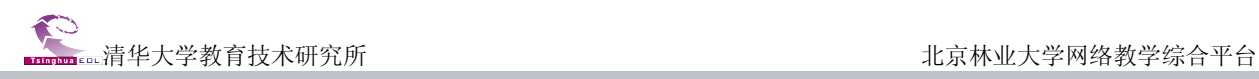

## <span id="page-9-0"></span>第七步: 布置作业

点击左侧栏目"课程作业",进入课程作业页面。"课程作业"中包含"作业模板管理"、"作业管理"、 "统计分析"二级栏目。

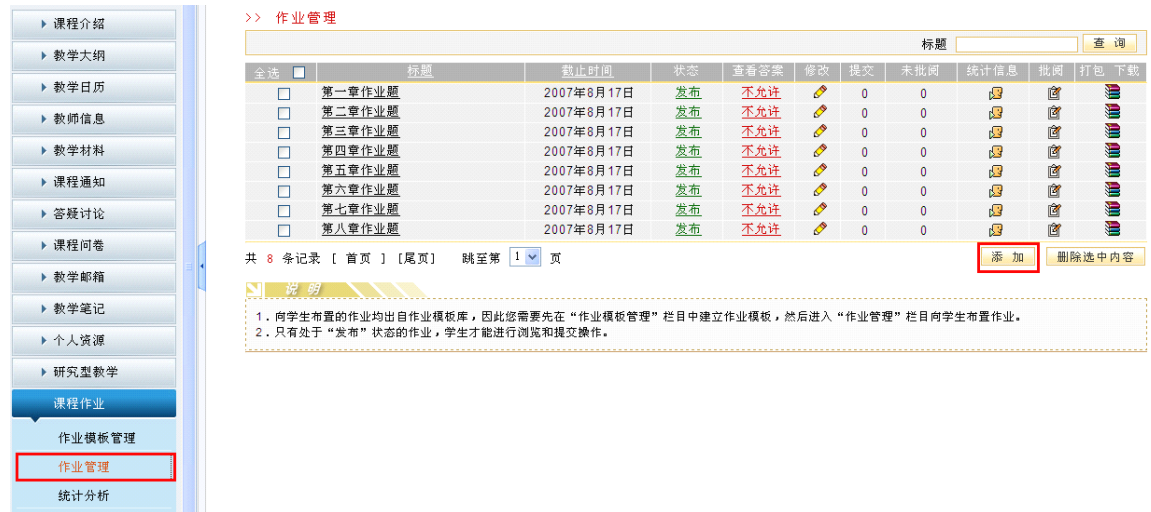

#### 图 课程作业模板管理页面

点击的"作业模板管理",添加一个新作业模板。

>>添加作业模板

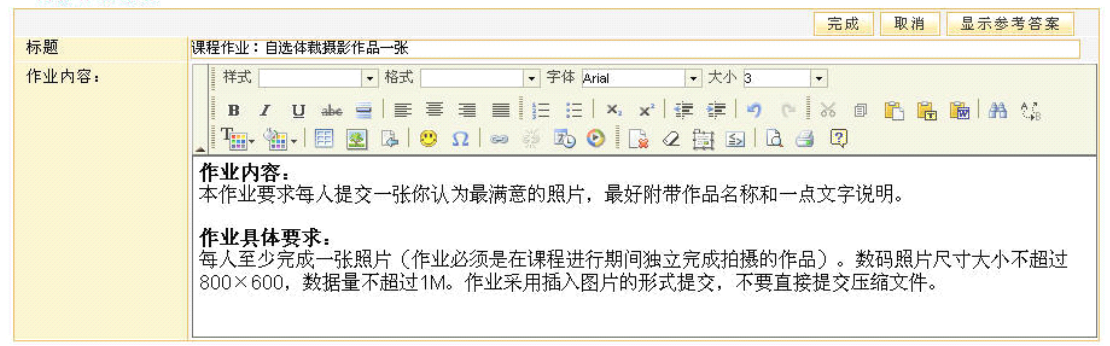

#### 图 作业模板编辑页面

点击"作业管理",选用刚刚添加的作业模板,填写标有"必填"的项目,完成作业的布置。 **い法加佐业任务** 

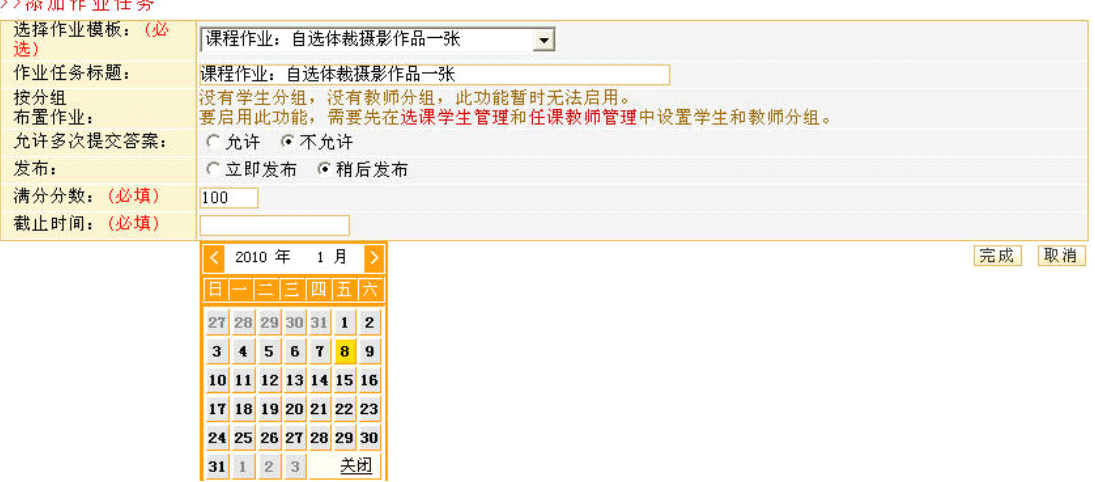

#### 图 课程作业发布页面

<span id="page-10-0"></span>特别注意:教师布置的课程作业只有在发布以后,学生才能看到。否则学生无法看到课程作业。

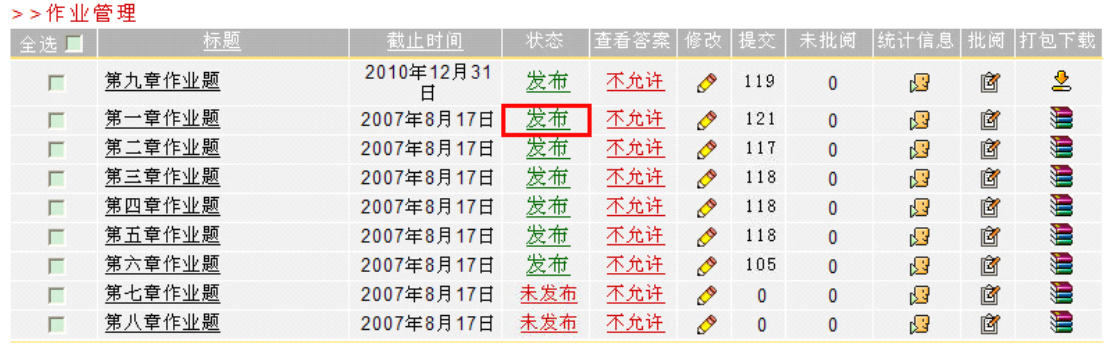

#### 图 课程作业发布列表

## 第八步:选课学生管理

要使学生能够看到教师提供的教学资料、参与到教学活动中来,必须将学生加入课程。下面介绍最 常用的一种方法。点击"课程管理"中的"选课学生管理",如下图。

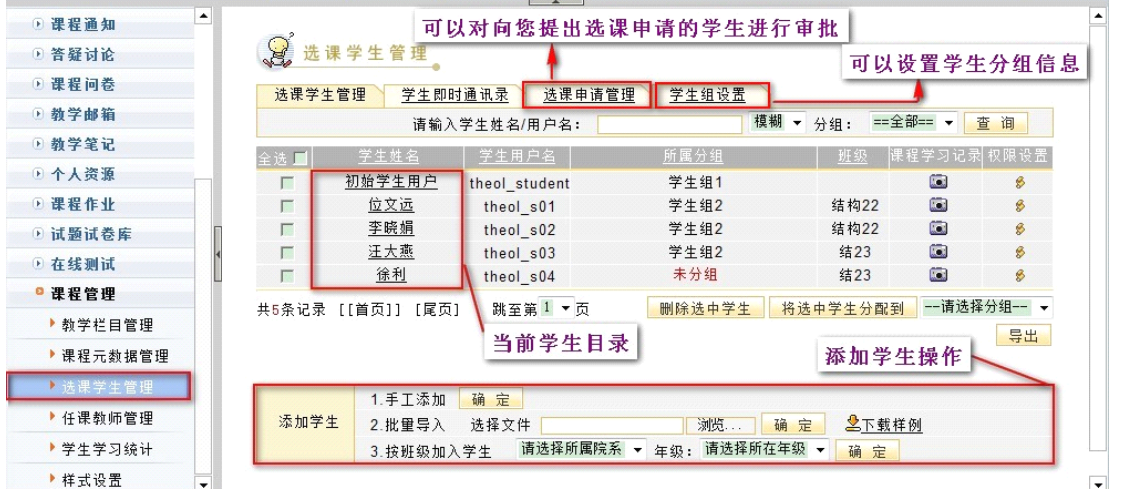

#### 图 选课学生管理页面

## **1**)手动添加学生的步骤

选择"手工添加": □ 研究型教学 **Q**,选课学生管理 ◎ 课程作业 选课学生管理 │ 学生即时通讯录 │ 选课申请管理 │ 学生组设置 │ ◎ 试题试卷库 模糊 v 分组: == 全部 == v 查询 请输入学生姓名/用户名: 0 在线测试 │课程学习记录│ 权限设置 │ 0 课程管理 学生用户名 || 所属分组 全选 1 ▶教学栏目管理  $\Box$ 初始学生用户 theol\_student 学生组1  $\blacksquare$  $\overline{8}$ **导出 | 删除选中学生 | 将选中学生分配到 | --请选择分组-- v** 共1条记录 [[首页]] [尾页] 跳至第1 ×页 ▶课程元数据管理 ▶任课教师管理 1.手工添加 <mark>确定</mark> 添加学生 ▶ 学生学习统计 ▶样式设置

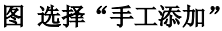

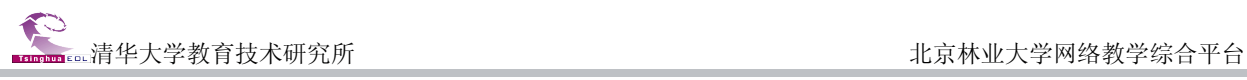

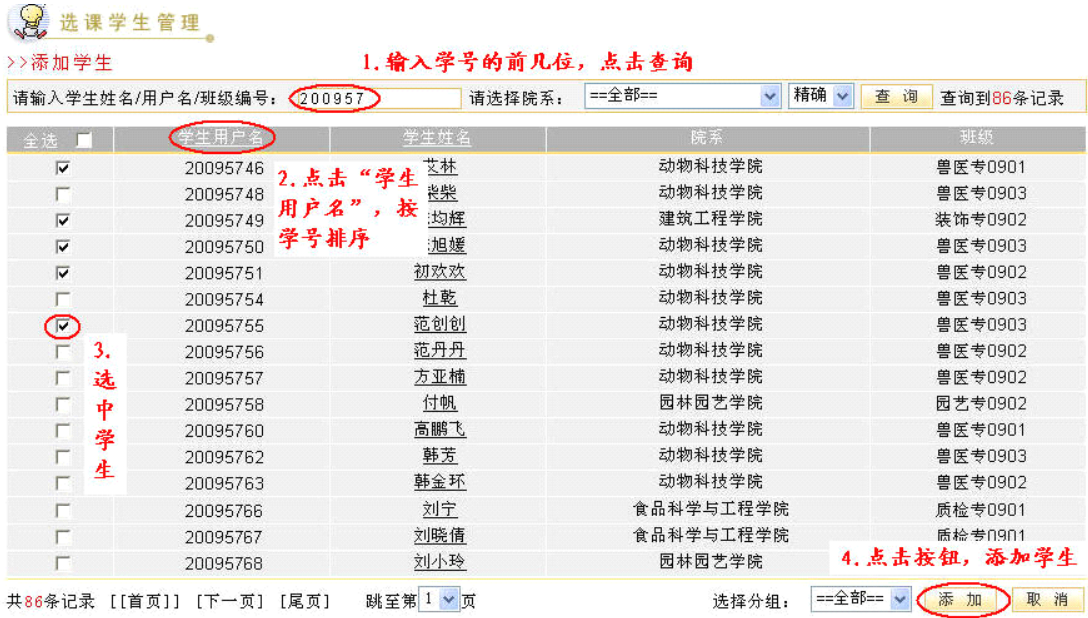

图 手工添加学生的步骤

## **2**)批量导入学生的步骤:(导入 **Excel** 文件):

a. 点击"下载样例 Excel 文件",保存至本机,默认文件名为"imp\_stutolesson\_demo";

b. 将选课名单中的学号复制粘贴到"imp\_stutolesson\_demo"文件中的"username"一列下并保存, 注意不要有空行;

c. 点击"选课学生管理"页面中的"浏览",选中添加过学号的"imp\_stutolesson\_demo"文件,确 认后即可将选课名单导入至对应的网络教学课程中。

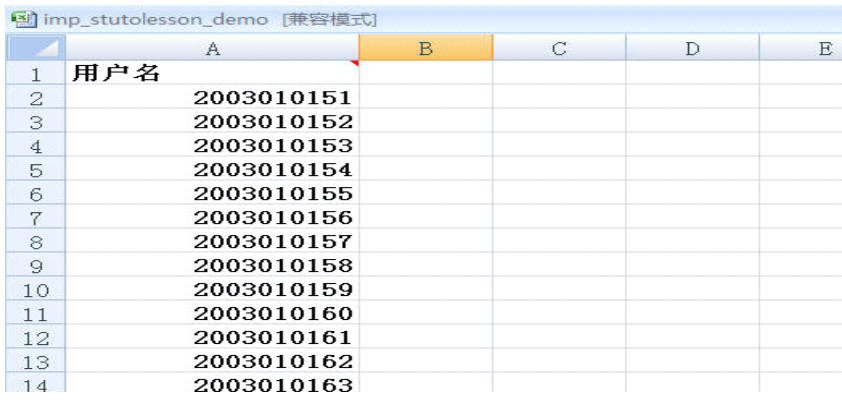

图 Excel 样表

#### **3**)按班级导入学生的步骤:

<sup>a</sup>.选择院系及年级;

b.在"按班级添加学生"页面,选择需要加入的班级,点击确定即可将选中班级的学生导入至对应 的网络教学课程中。

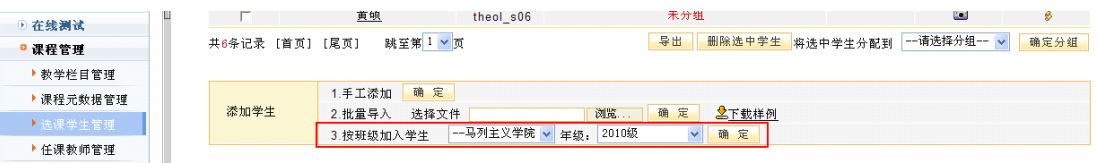

图 按班级添加学生"选择院系、年级"

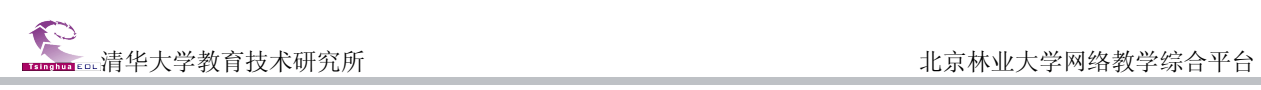

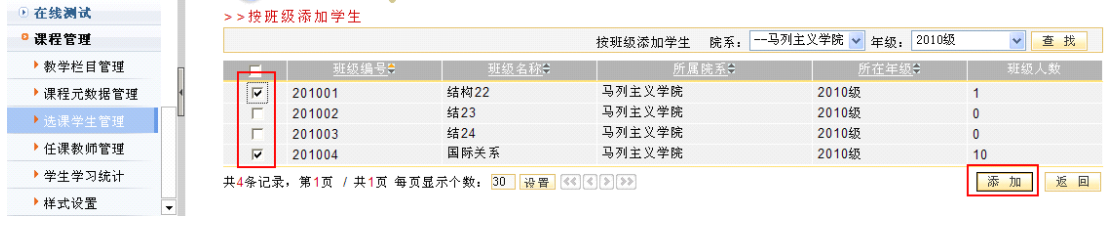

图 按班级添加学生"选择添加班级"

## 第二部分:精品课程

<span id="page-13-0"></span>在页面上方列出了四个导航栏,分别是: "个人首页"、"课程教学"、"精品课程&视频公开课"、 和"资源中心"。其中教师的精品课程建设主要在"精品课程"模块中进行。

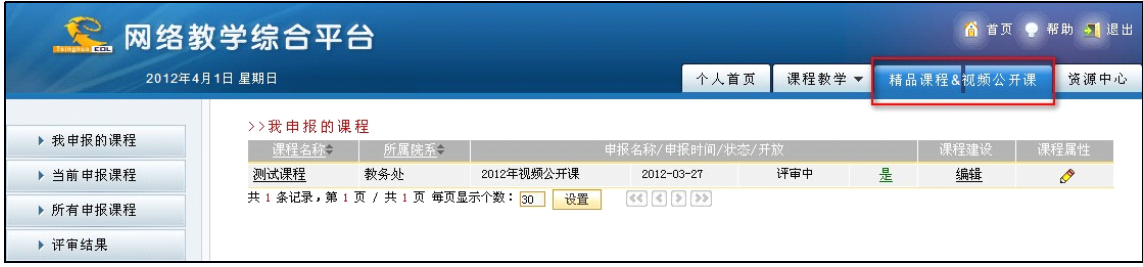

#### 图 精品课程模块

## 精品课程建设

点击"精品课程"导航栏,进入精品课程页面。此时默认的首页面即会罗列出您当前申报的精品课 程列表。

点击某一门精品课所在行"课程属性"列的"编辑"图标 ,您可以修改这门课程的基本属性信息。

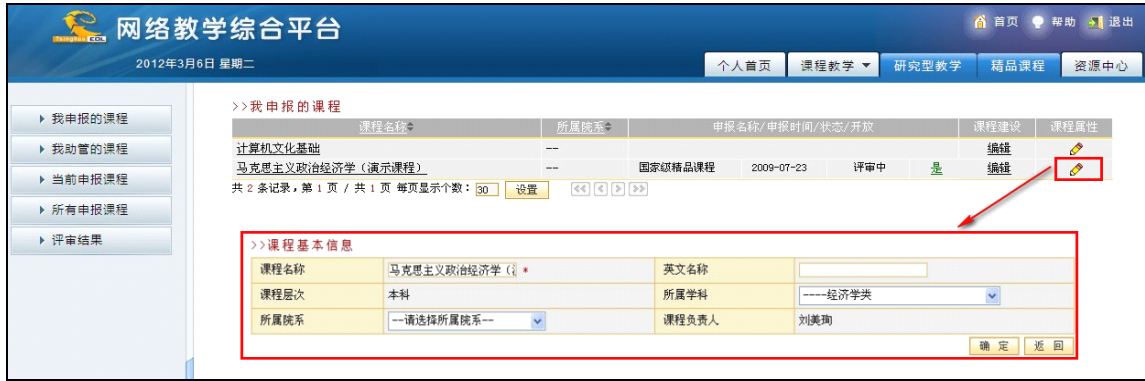

#### 图 修改课程基本信息

点击某一门精品课所在行"课程建设"列的"编辑"按钮,您可以进入到该课程的建设空间。

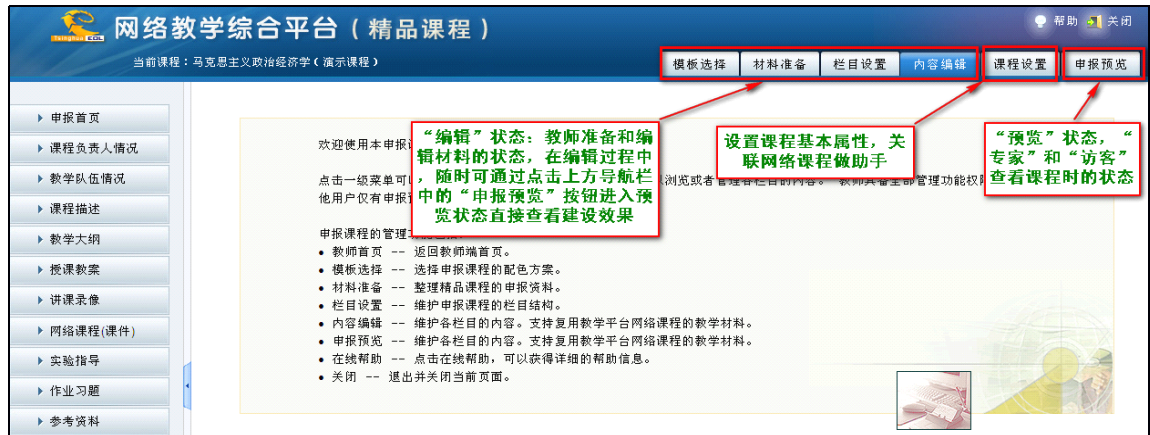

图 精品课程建设空间

在正式建设精品课程之前, 您可以修改课程的基本信息, 关联网络课程以及添加课程组成员(即您 的助手,以便协助您进行精品课程的建设)。点击上导航栏的"课程设置",您可以进入到课程设置页面。

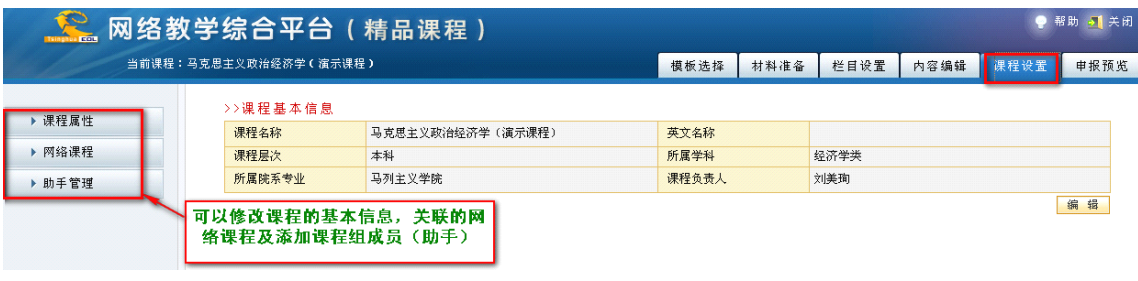

#### 图 课程设置页面

点击左侧的"课程属性",您可以进入到课程基本信息修改页面。点击页面右下方的"编辑"按钮, 即可修改内容。

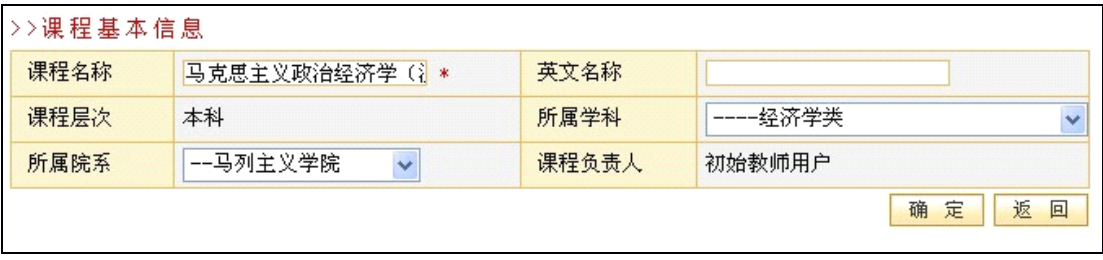

#### 图 修改课程基本信息

点击左侧的"网络课程",您可以将您主讲的网络课程关联到精品课程里来。这样做的好处是,您可 以将您已经建设好的网络课程中的材料直接引用到精品课程中来,也可以向专家展示您的课程教学这一 部分的情况。需要说明的话,您一旦将网络课程关联到网络课程中,专家就可以浏览到所关联的网络课 程的开放栏目建设和教学的内容。点击"添加课程"按钮,您可以在罗列出的您所主讲的网络课程列表 中选择您将加入的课程。

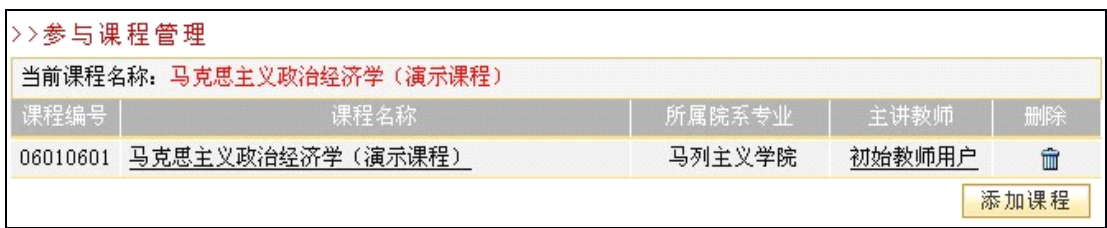

#### 图 关联网络课程

点击左侧的"助手管理",您可以将您课程组的成员添加进来,协助您建设该精品课程。点击"添加" 按钮,您可以在平台所有注册的教师用户列表中选择您将添加的教师。

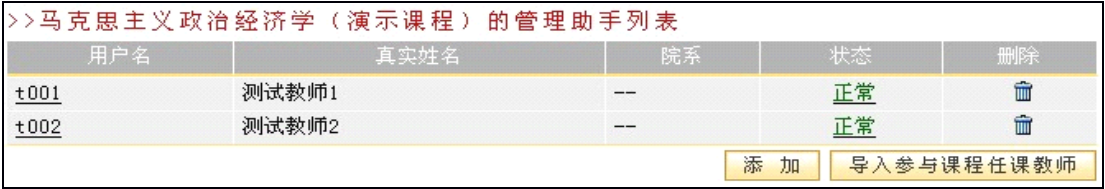

#### 图 添加助手

好,那么准备工作已就绪,接下来我们就正式进入到精品课程的建设中来。

<span id="page-15-0"></span>我们建议的建设一门精品课程的流程如下,您可以按照这个流程来建设您的精品课程。当然您也可 以按照自己的习惯来建设您的精品课程。

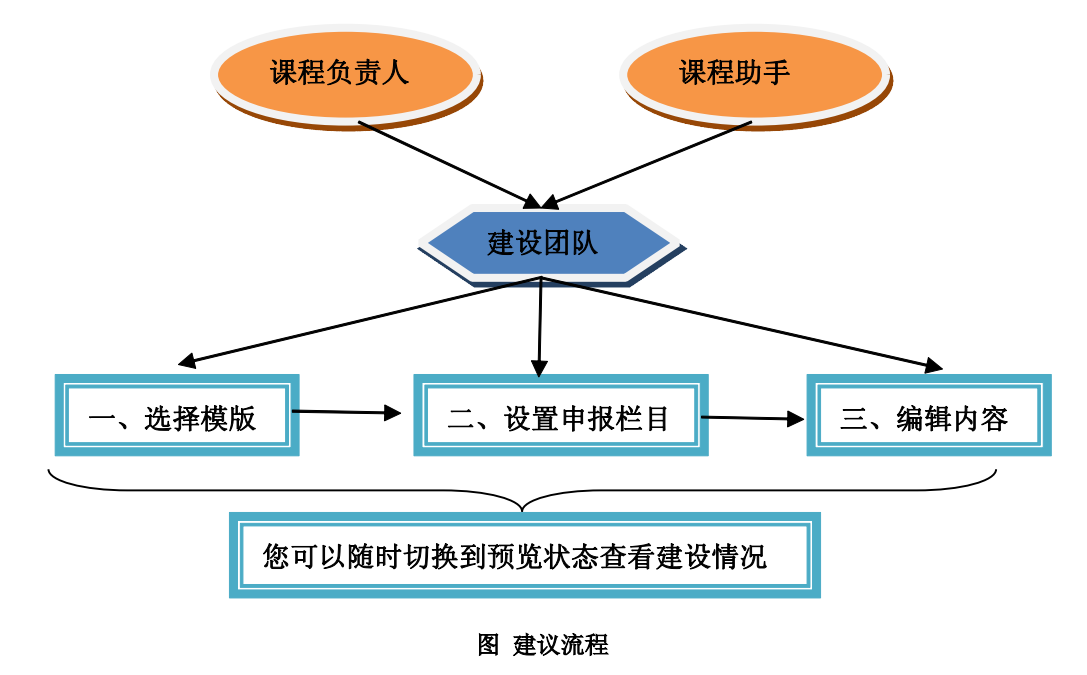

### 第一步:确定课程展示模版

点击上导航栏的"模板选择",您可以选择您喜欢的页面风格。

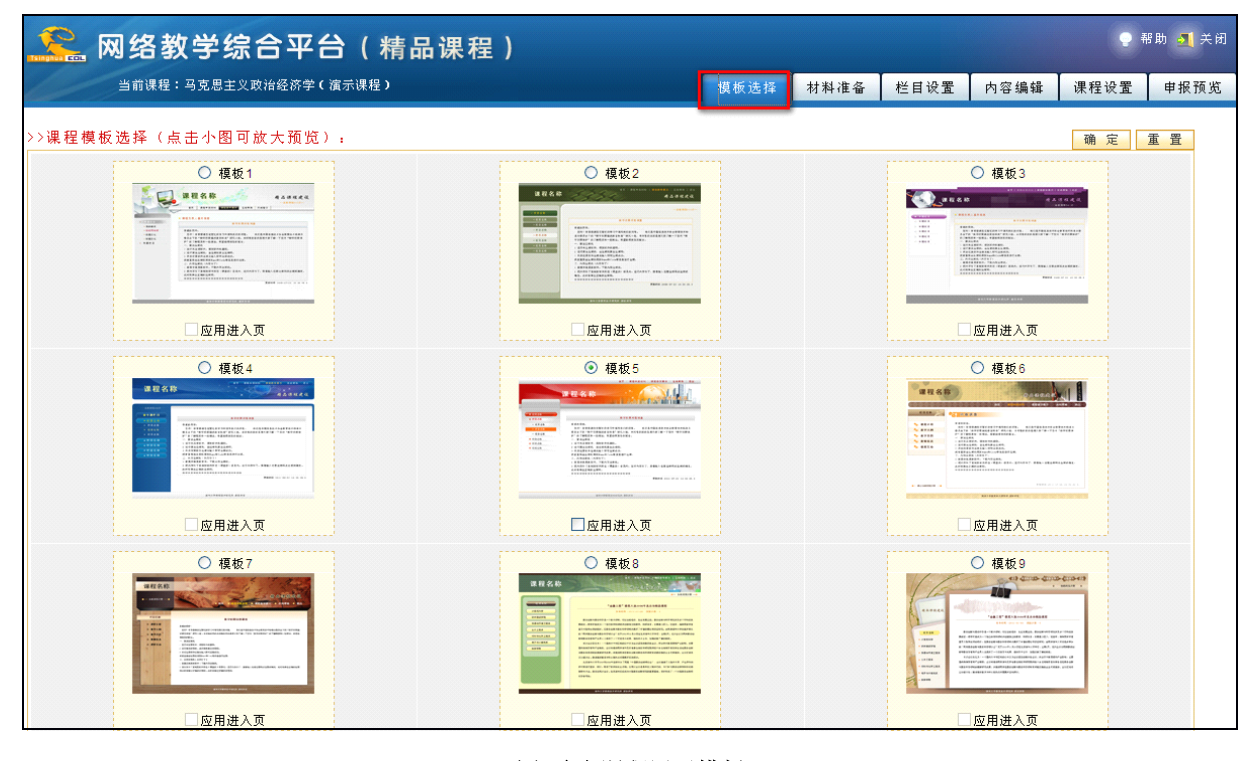

图 确定课程展示模版

首先选中某模板上方的单选框,如果您需要应用进入页的话,您再选中该模板下方的应用进入页; 然后点击右上角的"确定"按钮即可。

清华大学教育技术研究所 北京林业大学网络教学综合平台

## <span id="page-16-0"></span>第二步: 设置申报栏目

点击上导航栏的"栏目设置",您可以根据您课程的特点来选择栏目模板,并且进行进一步的调整。

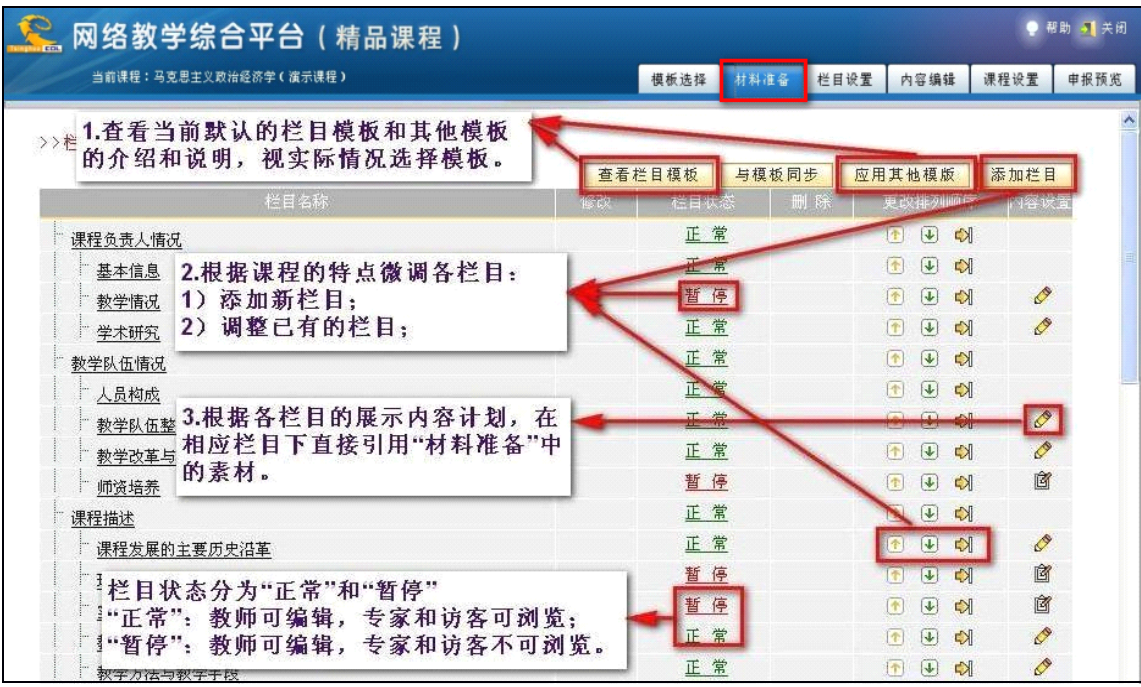

### 图 设置申报栏目

您可以进行查看栏目模板、应用其他模板;添加新栏目、调整已有的栏目;调整栏目状态等等操作。

## 第三步:编辑申报内容

点击上导航栏的"内容编辑",您可以进入到每一个具体的栏目里面,调整编辑各栏目的内容。

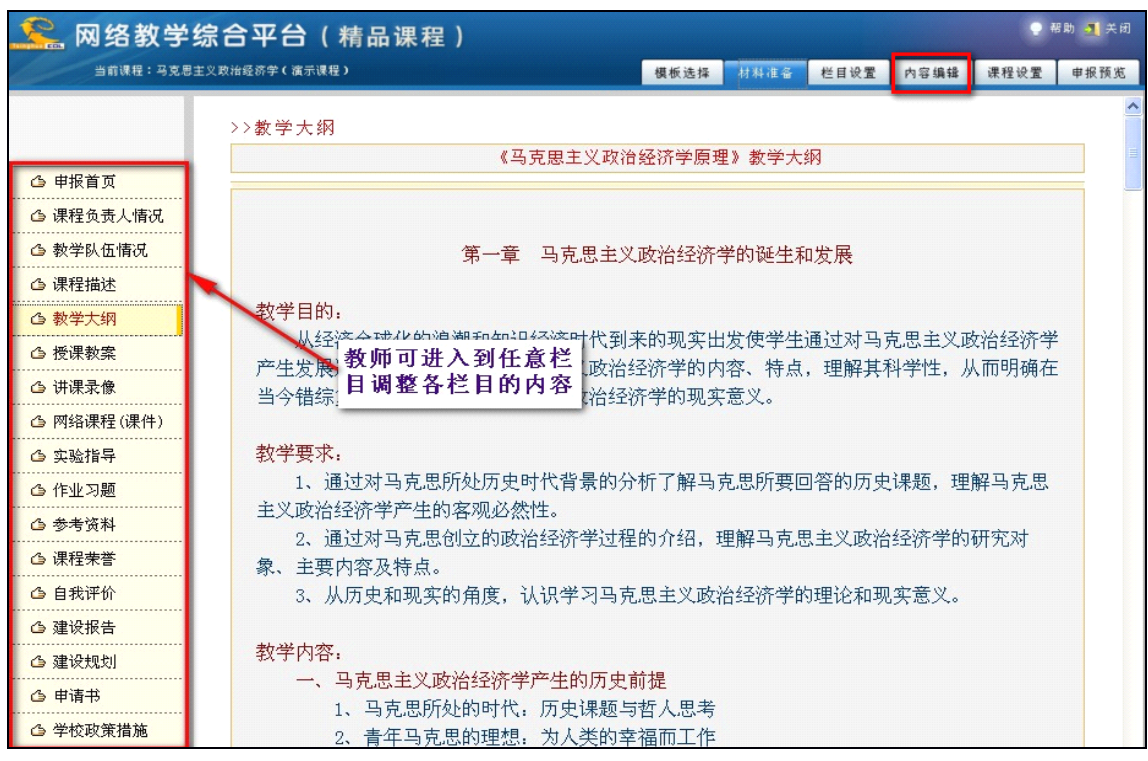

图 编辑栏目内容

您编辑的所有内容都会自动生成一个备份保存到"材料准备"库中。也就是说您不用担心由于您的 删除栏目等误操作,导致材料丢失。

点击"申报预览"按钮,您即可浏览建设完成后的课程效果了。

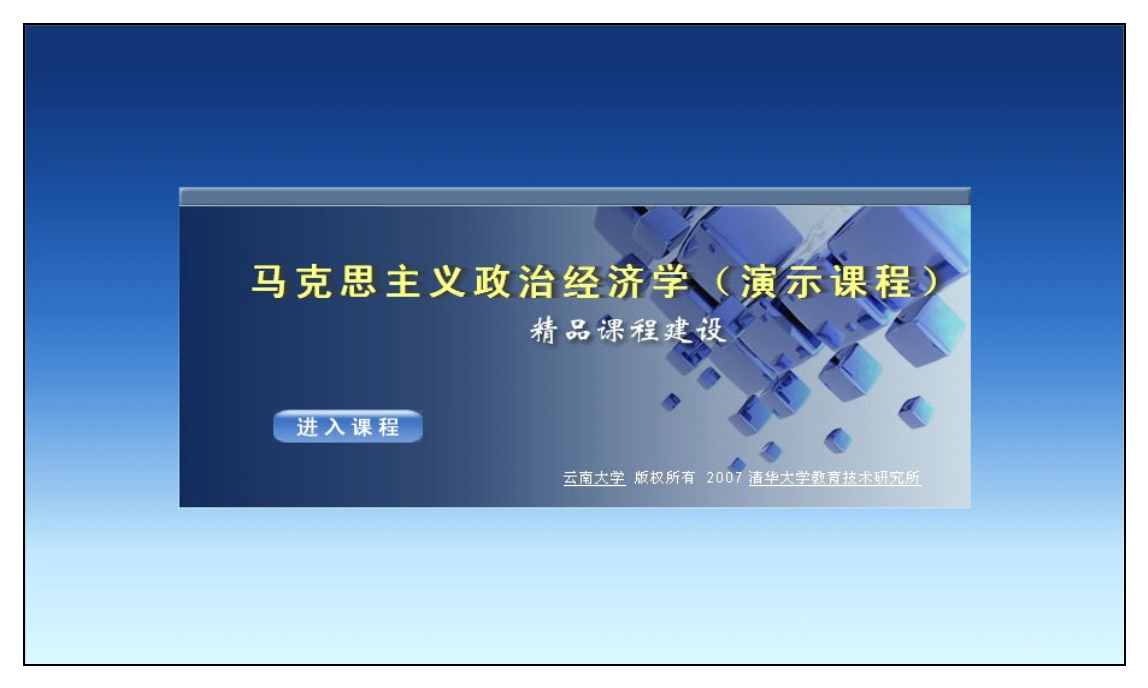

图 课程首页面

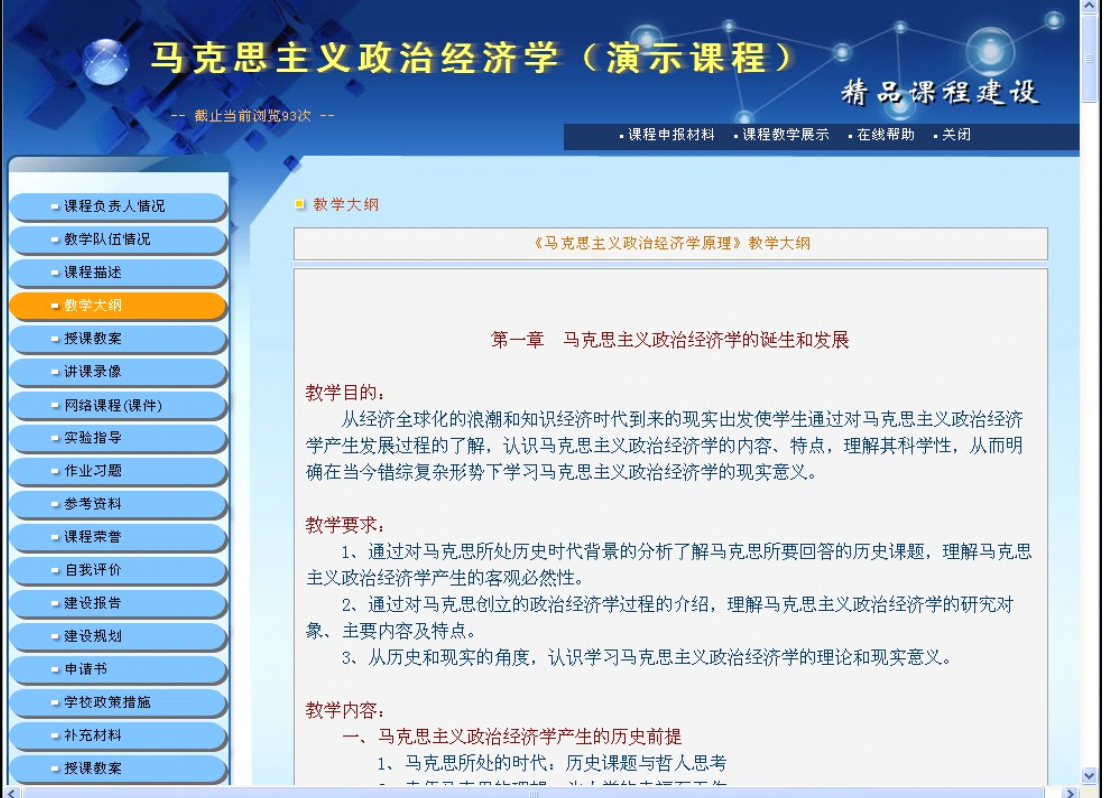

图 课程内容

## 第三部分:教学资源库

<span id="page-18-0"></span>教学资源库系统中目前有包括试题试卷、图形图像、网络课程等资源。教学资源中的资源还将不断 丰富,欢迎广大教师选用,并上传积累的公共教学资源。

## 登录系统

在网络教学综合平台首页上,点击上方导航栏的"教学资源库"链接,或访问网址: <http://jxpt.bjfu.edu.cn/resource/> 即可进入教学资源库系统首页。

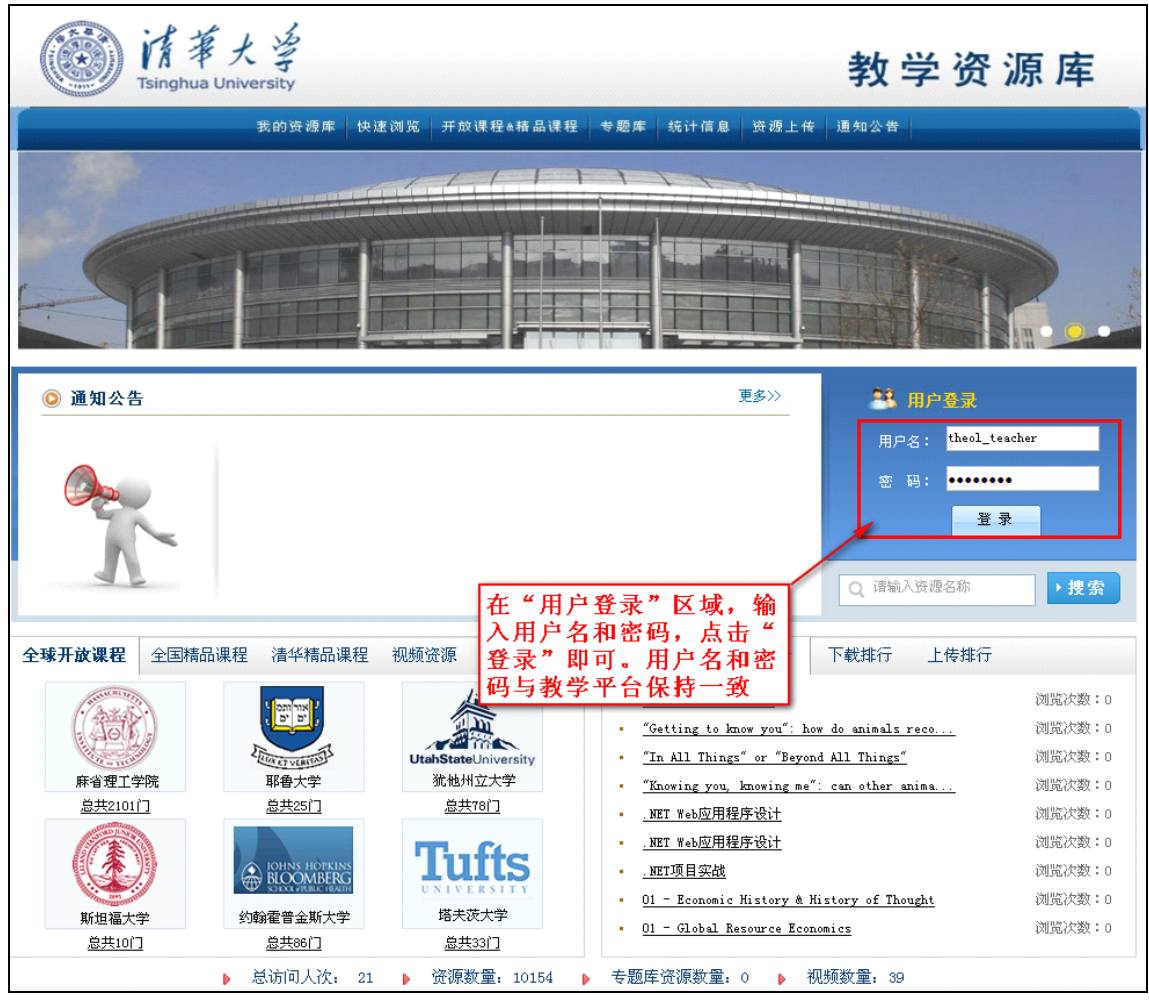

#### 图 资源库系统登录首页

登录系统后:教师可以通过多种方式浏览或下载已有资源,可以自由上传自己的课件或教学资源, 还可以将自己常用的资源加入到收藏夹中。

<span id="page-19-0"></span>清华大学教育技术研究所 北京林业大学网络教学综合平台

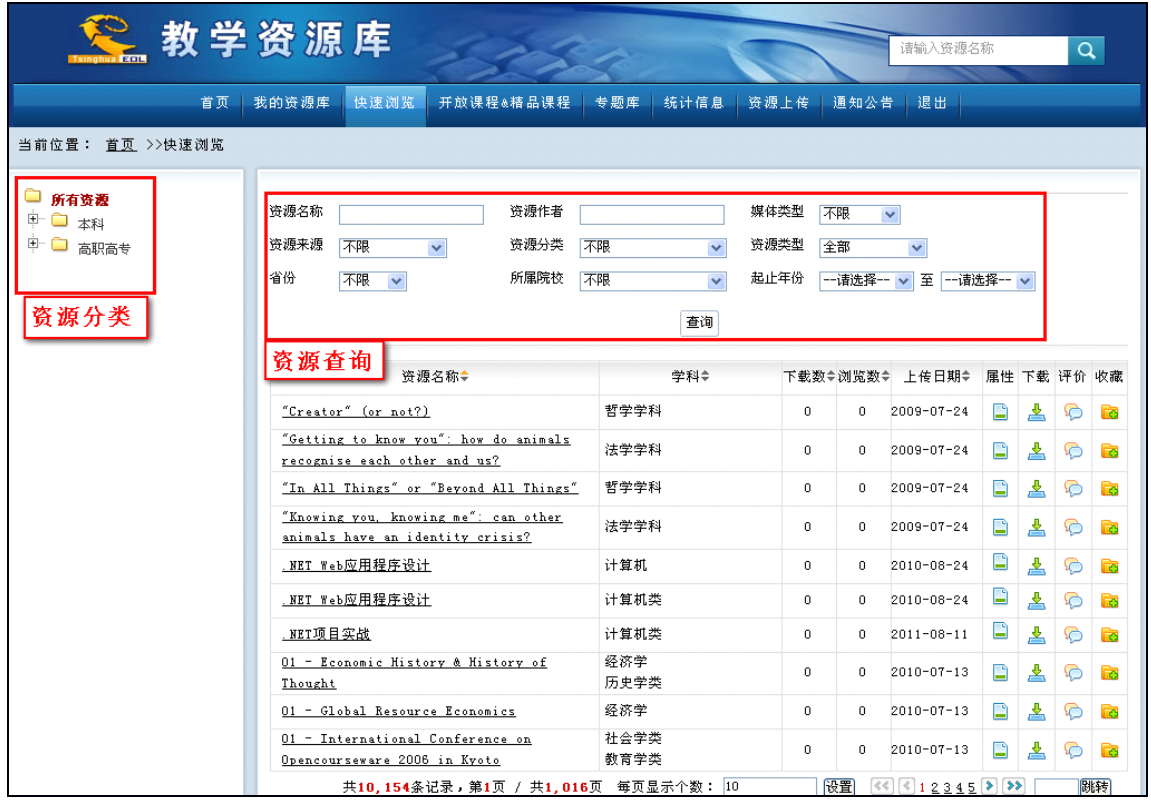

图 资源查询页面

## 查询资源的快速方法

先选择左侧目录分类,再选择右侧的资源类型,然后一翻页检索或输入条件查询就可以了。例如: 如果你想查询资料"精品课:[计量经济学](http://210.40.176.105/resource/search/browser.jsp?id=101138)",则方法为: 在页面上方的查询区域中, 在"资源名称"中输 入"精品课:[计量经济学](http://210.40.176.105/resource/search/browser.jsp?id=101138)"后,点击"查询"按钮即可。

## <span id="page-20-0"></span>第四部分 优秀网络课程案例

为便于教师使用,我们特从兄弟院校课程建设案例中,向您推荐一些优秀课程案例,请您参考。

其中包括网络课程建设中的个人资源、教学材料、课程通知、课程论坛、课程作业;以及精品课程建 设的优秀案例。

## 网络课程案例

| 网络教学                |                          |                                                             |                    |                       |          |                                         |                                                 |                                                 |        |                    |                                       | 2010年1月6日星期三                                           |  |
|---------------------|--------------------------|-------------------------------------------------------------|--------------------|-----------------------|----------|-----------------------------------------|-------------------------------------------------|-------------------------------------------------|--------|--------------------|---------------------------------------|--------------------------------------------------------|--|
| <b>E</b> - learning |                          |                                                             | 教师首页               | 课程教学                  | 精品课程     | 课程展示                                    |                                                 |                                                 | ▲ 首页   |                    | ● 帮助                                  | 1 退出                                                   |  |
|                     |                          |                                                             |                    |                       |          | <b>All College</b>                      |                                                 |                                                 |        |                    |                                       |                                                        |  |
| 吕颖,您好!<br>一一选择课程    |                          | □ □ 个人资源<br>□ 工具软件<br>$\begin{array}{c} \hline \end{array}$ | 比较文学               | $\boldsymbol{\wedge}$ |          |                                         |                                                 | □ 新建目录 ◇ 在线编辑 □ 上传文件 □ 添加URL资源 ■ 1 移动 □ 删除 □ 查询 |        |                    |                                       |                                                        |  |
| 文学概论                |                          | $\begin{array}{c} \hline \end{array}$                       | 文学概论               |                       | ■ 第四章材料包 |                                         |                                                 |                                                 |        | 宁返回上一级目录           |                                       |                                                        |  |
|                     |                          | $\Box$                                                      | 宙美与艺术鉴赏            |                       | 国全选      |                                         | 资源名称                                            |                                                 |        | 操作                 |                                       |                                                        |  |
| △ 教学信息              |                          |                                                             | 审美与艺术鉴赏            |                       |          | <b>M</b> 1桑德罗波提切利.doc                   |                                                 |                                                 | Br     | O                  | $\sqrt{2}$                            | $\left  \downarrow \right $                            |  |
| △ 课程列表              |                          |                                                             | 08-09秋学生优<br>第一章课件 |                       | г        | <b>M</b> 2乔尔乔内. doc                     |                                                 |                                                 | 卧      | O                  | $\left( \mathbf{\hat{r}}\right)$      | $\left  \downarrow \right $                            |  |
| △ 日程安排              |                          |                                                             | 第一章材料包             |                       |          | <b>W</b> 3鲁本斯. doc                      |                                                 |                                                 | 卧      | $\mathcal{O}$      | $\left( \mathbf{\overline{t}}\right)$ | $\overline{\mathbf{L}}$                                |  |
| △ 教学邮箱              |                          |                                                             | 第二章课件              |                       |          | <b>M</b> 4伦勃朗. doc                      |                                                 |                                                 | 卧      | O                  | $\sqrt{1}$                            | $\overline{\mathbf{L}}$                                |  |
|                     |                          |                                                             | 第二章材料包<br>第三章课件    |                       |          | <b>M</b> 5委拉斯开兹. doc                    |                                                 |                                                 | 卧      | $\mathscr{O}$      | 团                                     | $\sqrt{2}$                                             |  |
| △ 通知公告              |                          |                                                             | 第三章材料包             |                       |          | <b>M</b> 6达维特. doc                      |                                                 |                                                 | 卧      | $\mathscr{O}$      | 团                                     | $\overline{\mathbf{L}}$                                |  |
| △ 问卷调查              |                          |                                                             | 第四章课件              |                       |          | <b>M</b> 7德拉克洛瓦. doc                    |                                                 |                                                 | 卧      | O                  | $\sqrt{1}$                            | $\left  \right. \cdot \right $                         |  |
| △ 网上论坛              |                          |                                                             | 第四章材料包             |                       |          | <b>M</b> 8莫奈. doc                       |                                                 |                                                 | 卧      | $\mathscr O$       | 图                                     | $\overline{\mathbf{L}}$                                |  |
| △ 个人资源              |                          |                                                             | 第五章课件<br>第五章材料包    |                       |          | <b>M</b> 9列宾. doc<br><b>m</b> 10达利. doc |                                                 |                                                 | 卧<br>卧 | $\mathscr{O}$<br>O | $\sqrt{1}$<br>$\circledR$             | $\overline{\mathbf{t}}$<br>$\left  \mathbf{L} \right $ |  |
| △ 教学博客              |                          |                                                             | 第六章课件              |                       |          | <b>M</b> 12顾恺之. doc                     |                                                 |                                                 | 卧      | $\mathcal O$       | $\sqrt{1}$                            | $\overline{\mathbf{u}}$                                |  |
|                     |                          |                                                             | 第六章材料包             |                       |          | <b>M</b> 13阎立本. doc                     |                                                 |                                                 | 卧      | O                  | $\sqrt{1}$                            | $\left  \right\rangle$                                 |  |
| △ 教师信息              |                          |                                                             | 第十章课件              |                       |          | <b>M</b> 14张萱. doc                      |                                                 |                                                 | 卧      | O                  | $\left  \mathbf{\Phi} \right $        | $\sqrt{2}$                                             |  |
| △ 开课仟课申请            |                          |                                                             | 第七章材料包             |                       |          | <b>M</b> 15周昉. doc                      |                                                 |                                                 | 卧      | $\mathscr{O}$      | 团                                     | $\sqrt{4}$                                             |  |
| △ 修改密码              |                          |                                                             | 第八章课件<br>第八章材料包    |                       |          | <b>W</b> 16 顾闳中. doc                    |                                                 |                                                 | 卧      | $\mathscr{O}$      | 团                                     | $\left  \right. \cdot \right $                         |  |
| △ 应用咨询              |                          |                                                             | 第九章课件              |                       |          | <b>W</b> 17李唐. doc                      |                                                 |                                                 | 卧      | $\mathscr{O}$      | $\sqrt{1}$                            | $\left  \right. \cdot \right $                         |  |
|                     |                          |                                                             | 第九 奇劫料点            |                       |          | <b>W</b> 18梁楷. doc                      |                                                 |                                                 | 卧      | Ò                  | $\sqrt{1}$                            | $\bigcirc$                                             |  |
|                     | $\overline{\phantom{a}}$ | ∢<br>Ш                                                      |                    |                       |          |                                         | At 28 1, 20 20 the LL IN THE COLUMN IN THE LL I |                                                 |        |                    |                                       |                                                        |  |

个人资源--《文学概论》

| 网络教学                                                                                                    |                                                                                                    |                                                                                                    |                  |                                                                                                    |                          |                                                                                                    |                                                                                                    | 2010年5月10日星期一                                                                                               |                                                                                                    |
|----------------------------------------------------------------------------------------------------|----------------------------------------------------------------------------------------------------|----------------------------------------------------------------------------------------------------|------------------|----------------------------------------------------------------------------------------------------|--------------------------|----------------------------------------------------------------------------------------------------|----------------------------------------------------------------------------------------------------|----------------------------------------------------------------------------------------------------|----------------------------------------------------------------------------------------------------|
| <b>Andrica</b> - learning                                                                                                    |                                                                                                    | 教师首页                                                                                                    | 课程教学             | 精品课程                                                                                                    | 课程展示                     |                                                                                                    | 备首页                                                                                                    | 3 帮助                                                                                                    | 1 退出                                                                                                    |
| $\ddot{\phantom{1}}$<br>窗<br>孔建成,您好!<br>--选择课程<br>保险学<br>△ 课程介绍<br>△ 教学大纲<br>△ 教学日历<br>△ 教师信息<br>△ 教学材料<br>△ 课程通知<br>△ 答疑讨论<br>△ 课程问卷<br>△ 教学邮箱<br>△ 教学笔记<br>△ 个人资源<br>△ 研究型教学<br>△ 课程作业<br>△ 试题试卷库<br>△ 在线测试<br>$\bullet$ | Ξ<br>o<br>$+$<br>⊞<br>$\begin{array}{c} \top \end{array}$<br>$\overline{\mathbf{H}}$<br>$\Box$<br>$\mathbf{F}$<br>$+$<br>K.<br><b>TILL</b> | 教学材料<br>2010年上《保险·<br>2009年下《保险·<br>2009下《保险学<br>2009(上)保险学<br>2008 (下) 保险学<br>学生大作业资料<br>保险业政策与法<br>农业保险和风力:<br>2009全国股票模<br>201002<br>2010之前<br>保险学多媒体课1<br>《保险学》课程:<br>学校对全校所有i<br>世界预防自杀日<br>保险文献<br>第十四届清华教"<br>卓越计划<br>$\rightarrow$ | o<br>圖<br>ᅐ<br>W | ■ 2009全国股票模拟投资比赛小组文献专题<br>201002<br>2010之前<br>我国宏观经济形势及流通业发展环境分析<br>2009年1-12月医药卫生领域投资状况<br>2009年1-12月全国医药制造业产值情况<br>中国优化外汇储备资产结构还需走很长路<br>后危机时代中国保险业的机会在哪里?<br>后金融危机时期全球经济的五大特征<br>盘点2009中国经济<br>收入差距扩大的原因及对策分析<br>中美服务贸易对比分析及对中国的启示<br>中国两次重大经济转型的比较研究<br>债务危机延续 欧盟急召峰会商讨救援行动<br>建材行业专题研究水泥玻璃好事.pdf<br>中国西电中国最大的输变电设备.pdf<br>日本地产税收调控一段重要但被.doc | <b>STATE OF BUILDING</b> | 目录名称<br>名称<br>各国保险服务贸易法律制度述评及对中国保险业开放的启示<br>2009年1-12月全国电力、燃气和水的生产供应业固定资产投资简况<br>2009年1-12月全国造纸、印刷及文教用品制造业投资简况 | む返回上一级目录<br>访问次数<br>3<br>$\mathbf{1}$<br>$\overline{2}$<br>$\mathbf{1}$<br>$\mathbf{1}$<br>10<br>$\overline{2}$<br>$\mathfrak{D}$<br>3<br>$\mathbf{1}$<br>$\overline{2}$<br>$\Omega$<br>$\Omega$ | 份浪突型<br>其他<br>其他<br>其他<br>其他<br>其他<br>其他<br>其他<br>其他<br>其他<br>其他<br>其他.<br>其他<br>其他<br>其他<br>其他<br>其他<br>其他 | <b>Q查 询</b><br>再開<br>卧<br>卧<br>国間<br>卧<br>B.<br>卧<br>卧<br>B.<br>B<br>卧<br>B)<br>卧<br>卧<br>卧<br>卧<br>卧<br>卧<br>B)<br>卧<br>B |
|                                                                                                    |                                                                                                    |                                                                                                    |                  |                                                                                                    |                          | 扬州大学 版权所有 2007 清华大学教育技术研究所 技术支持                                                                                |                                                                                                    |                                                                                                    |                                                                                                    |

教学材料--《保险学》

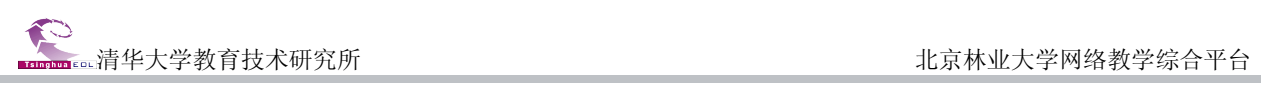

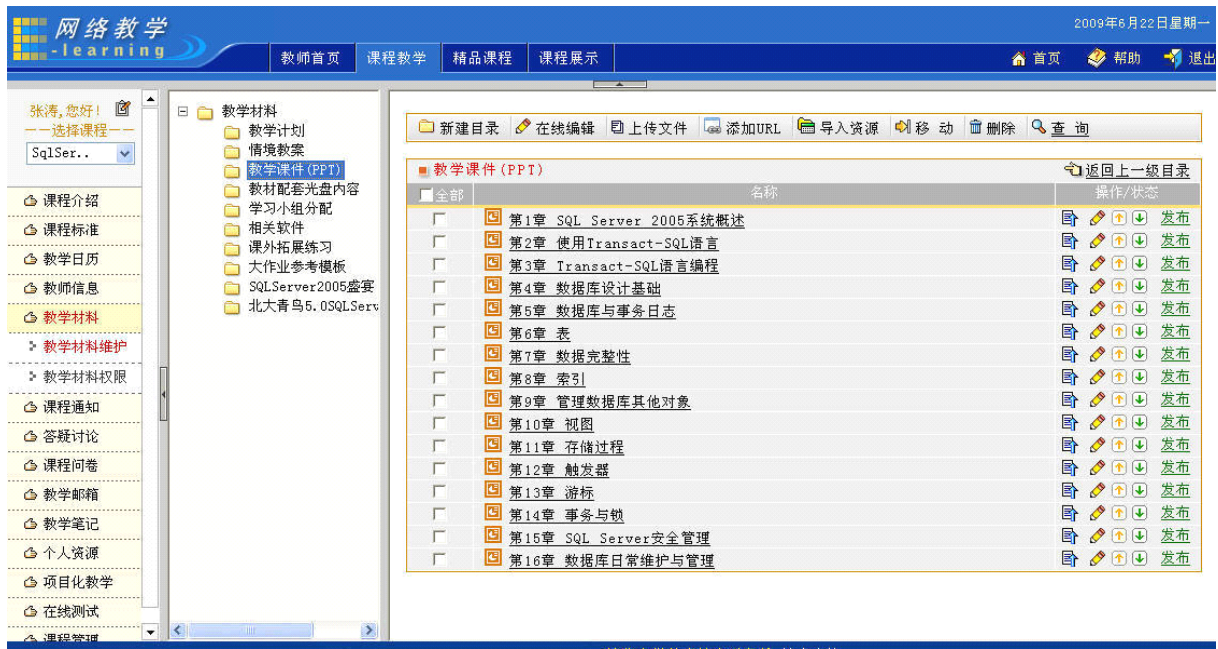

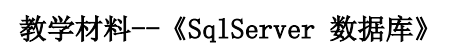

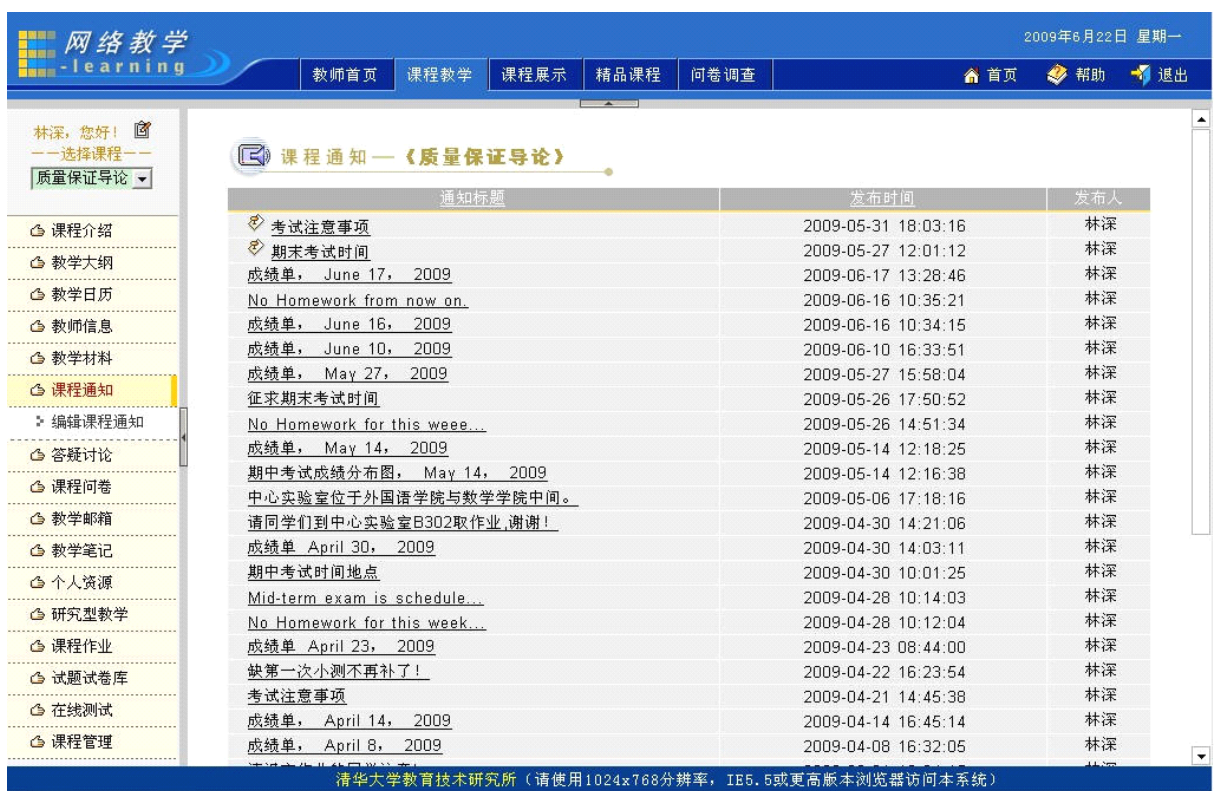

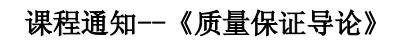

| - 网络教学                           |         |                                              |      |      |      |                                                    |           |                |    |                                         | 2009年6月22日星期一 |      |
|----------------------------------|---------|----------------------------------------------|------|------|------|----------------------------------------------------|-----------|----------------|----|-----------------------------------------|---------------|------|
| <b>Ma</b> u-learning             |         | 教师首页                                         | 课程教学 | 精品课程 | 课程展示 |                                                    |           |                |    | 合首页                                     | 32 帮助         | 1 退出 |
| $\blacktriangle$<br>窗<br>纪晓岩,您好! |         |                                              |      | 话题   |      | <b>Bally Corporation</b>                           | 作者        | 回复             | 浏览 | 最后发表                                    |               |      |
| 一一选择课程一                          |         | ▶ 话题列表 [全部] [精华]                             |      |      |      |                                                    |           |                |    |                                         |               |      |
| 大学语文<br>$\ddot{\mathbf{v}}$      | Ω       | 你觉得你是为了平凡而生的嘛?                               |      |      |      |                                                    | 080711223 | $\Omega$       | 5. | 2008年12月11日 3:03:41 by:080711223<br>٠n  |               |      |
|                                  | Ò       | 如果我是宝玉,我会选择黛玉。                               |      |      |      |                                                    | 080711325 | $\Omega$       | 5  | 2008年11月24日 9:09:52 by:080711325<br>٠n  |               |      |
| △ 课程介绍                           | ā       | 同学们,大家好                                      |      |      |      |                                                    | 8000185   | 0              | 6  | 2008年3月19日 8:43:35 by:8000185 →□        |               |      |
| △ 教学大纲                           | Q       | 对于工科类学生,汲取大量有关专业的知识和投身学生会锻炼其他能力,<br>哪个更重要一些? |      |      |      |                                                    | 070718130 | 3              | 18 | 2008年11月24日 9:13:41 by:080711325        |               |      |
| △ 教学日历                           | Ó       | 巧舌能通过学习大学语文得来吗?                              |      |      |      |                                                    | 070718130 | $\overline{4}$ | 13 | 2007年12月30日 18:35:13 by:070711609<br>٠D |               |      |
| <b>心 教师信息</b>                    | ä       | 学习语文可以带给我们什么?                                |      |      |      |                                                    | 070711320 | 5.             | 17 | 2008年11月24日 9:14:17 by:080711325<br>۰מ  |               |      |
| △ 教学材料                           | Ò       | 沈从文有那些忧点值得我们去学习?                             |      |      |      |                                                    | 070711628 | $\overline{4}$ | 17 | 2007年12月30日 18:48:23 by:070711609       |               |      |
| △ 课程通知                           |         |                                              |      |      |      |                                                    |           |                |    | ٠n<br>2008年11月24日 9:15:11 by:080711325  |               |      |
| △ 答疑讨论                           | Ò       | 读书为了什么?                                      |      |      |      |                                                    | 070711331 | 8              | 22 | ٠n                                      |               |      |
| 课程论坛                             | Ó<br>人? | 对于鲁迅的婚姻你有什么看法,他对朱安是那样的冷淡,他是不是无情的             |      |      |      |                                                    | 070817230 | $\tau$         | 22 | 2007年12月30日 18:54:16 by:070711609<br>÷٦ |               |      |
| > 常见问题                           | Ó       | 学了关于鲁迅的事,你怎样看待许广平?是赞扬还是批判?毕竟她破坏了<br>香迅的家庭    |      |      |      |                                                    | 070817126 | 3              | 13 | 2008年1月5日 19:32:58 by:070711240 →D      |               |      |
| > 自动答疑                           | Ó       | 高考和可具有区别吗?你有什么看法                             |      |      |      |                                                    | 070817126 | $\Omega$       | 8  | 2007年11月27日 9:52:28 by:070817126        |               |      |
| ♪ 邮件答疑                           | Ó       | 如果你是贾宝玉,你会选择谁?                               |      |      |      |                                                    | 070817126 | 13             | 42 | 2008年11月24日 9:11:16 by:080711325<br>٠n  |               |      |
| △ 课程问卷                           | Ó       | 从王维的《辛夷坞》中你能读到些什么?                           |      |      |      |                                                    | 070713225 | n.             | 10 | 2007年11月24日 15:47:19 by:070713225<br>٠n |               |      |
| △ 教学邮箱                           | Ō       | 读书是为了什么?                                     |      |      |      |                                                    | 8000185   | 9              | 29 | 2007年12月21日 21:20:34 by:070711320<br>٠D |               |      |
| △ 教学笔记                           | ā       | 大学生找工作应该有什么样的心态?                             |      |      |      |                                                    | 8000185   | 14             | 44 | 2007年12月22日 12:21:07 by:070718130<br>٠D |               |      |
| <b>合个人资源</b>                     | Ò       | 读书应该做官吗?                                     |      |      |      |                                                    | 8000185   | 19             | 56 | 2008年11月24日 9:18:01 by:080711325<br>٠n  |               |      |
| △ 研究型教学                          |         | 你对科举制度的看法?                                   |      |      |      |                                                    | 8000185   | 12             | 36 | 2008年11月24日 9:19:44 by:080711325        |               |      |
| △ 课程作业                           | Ò       |                                              |      |      |      |                                                    |           |                |    | ٠D<br>2008年11月24日 9:21:43 by:080711325  |               |      |
| 2 斗服/半半中                         |         | 自强不息,厚德载物的意义是什么                              |      |      |      | New York, Inc., Mid- and Jewel J. L. Links and Jew | 8000185   | $\overline{4}$ | 24 | $+$ $\Omega$                            |               |      |

课程论坛--《大学语文》

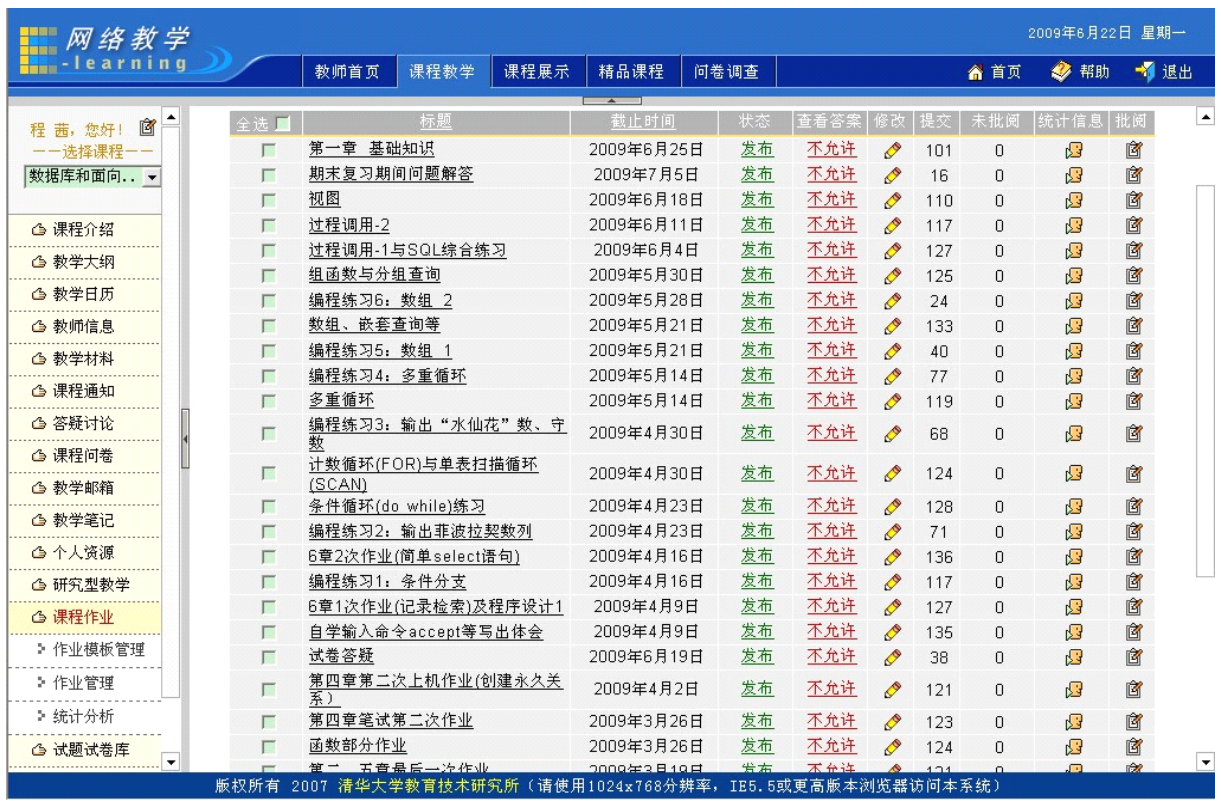

课程作业--《数据库与面向对象程序设计》

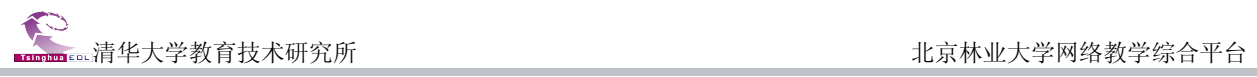

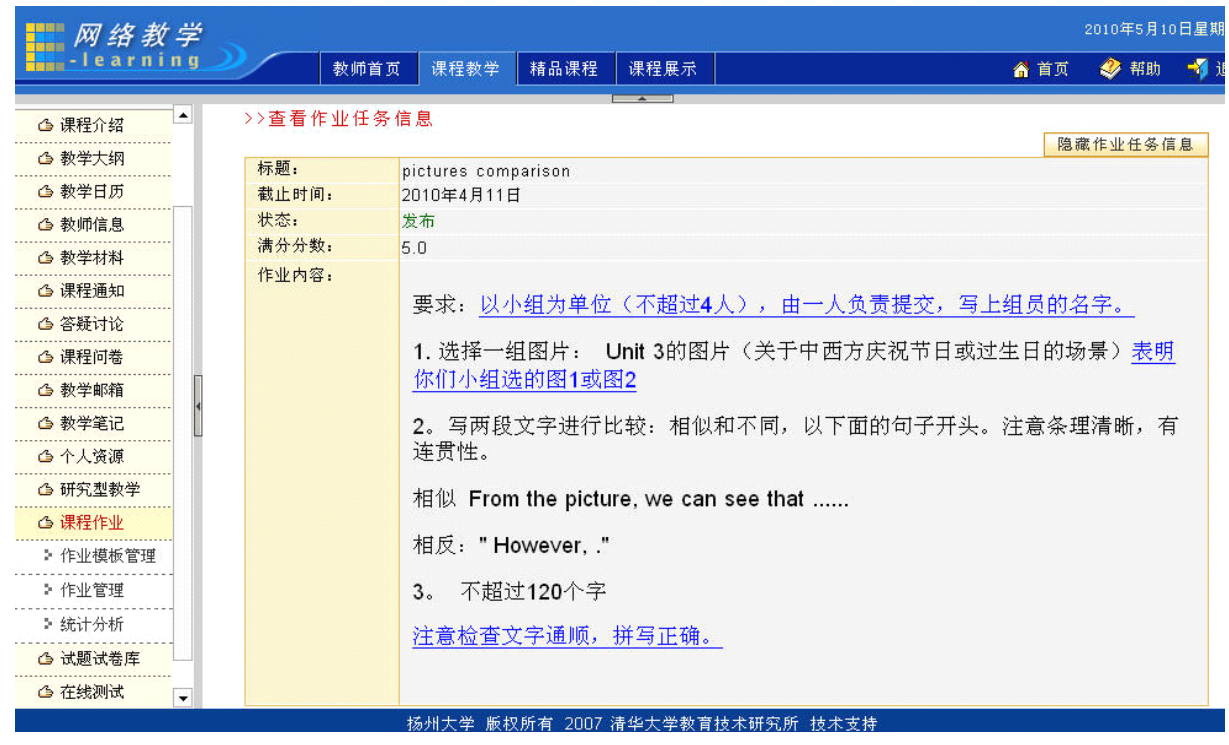

课程作业内容--《大学英语》

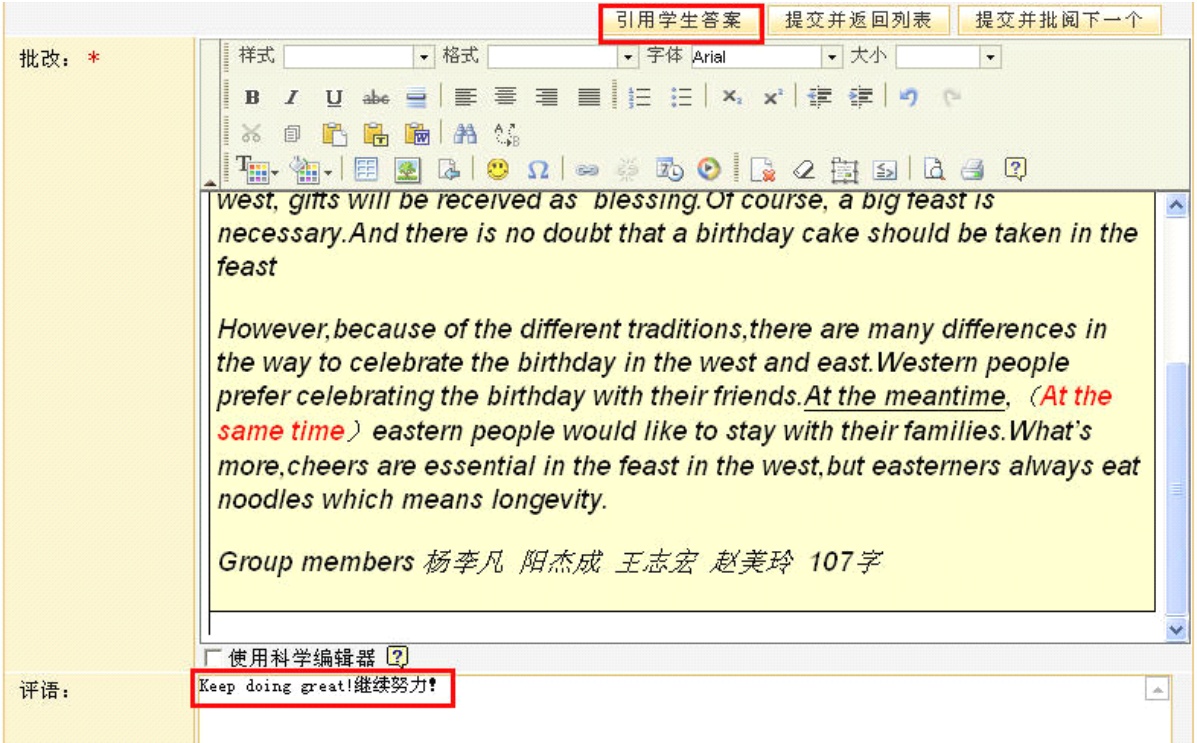

## 课程作业"教师批改作业"--《大学英语》

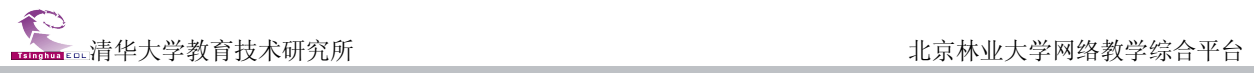

## 9 课程作业

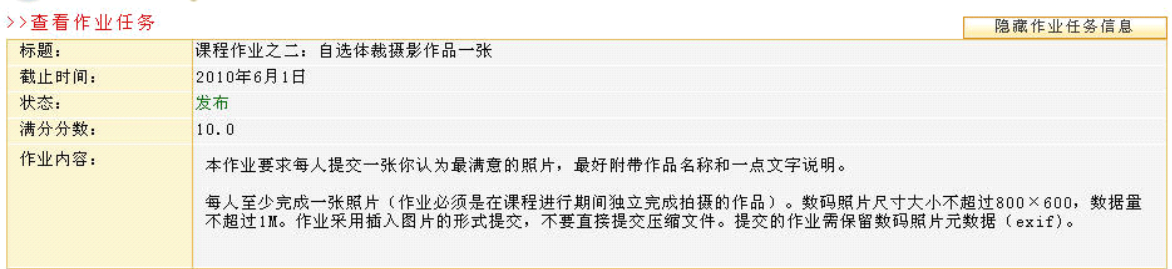

#### >>学生答案

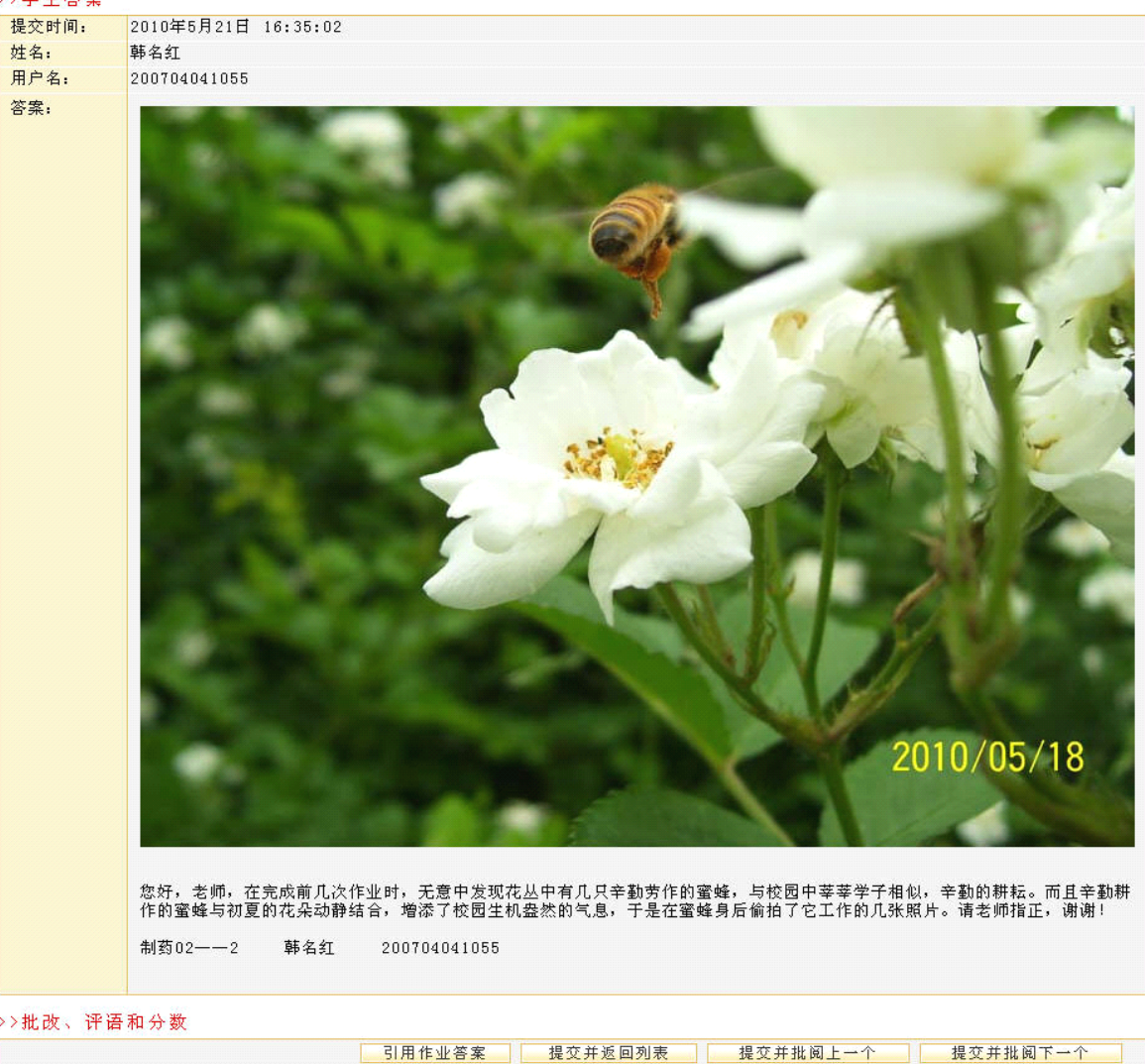

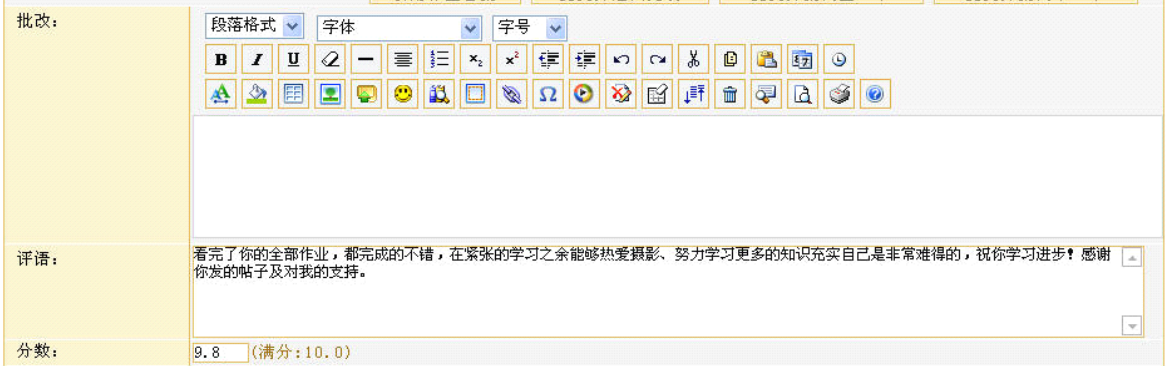

## 课程作业"教师批改作业"--《摄影》

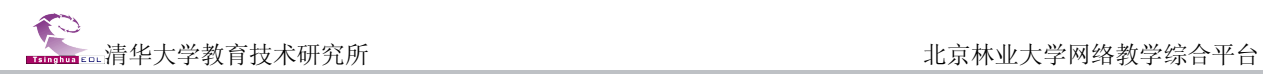

## <span id="page-25-0"></span>精品课程案例

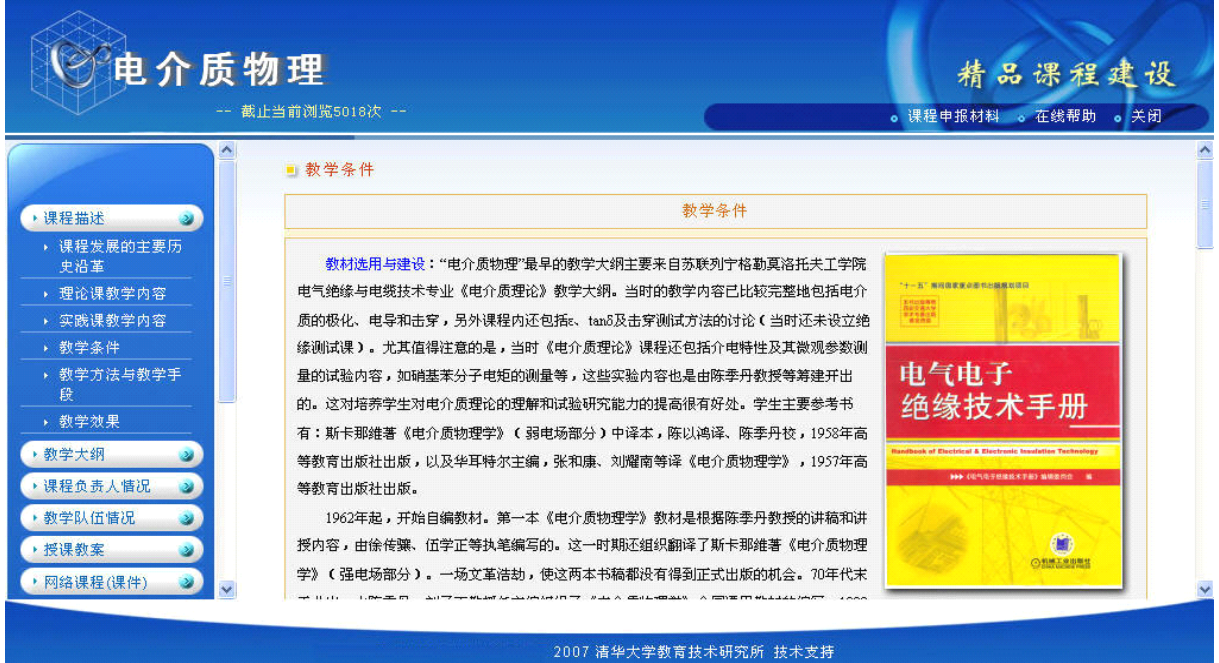

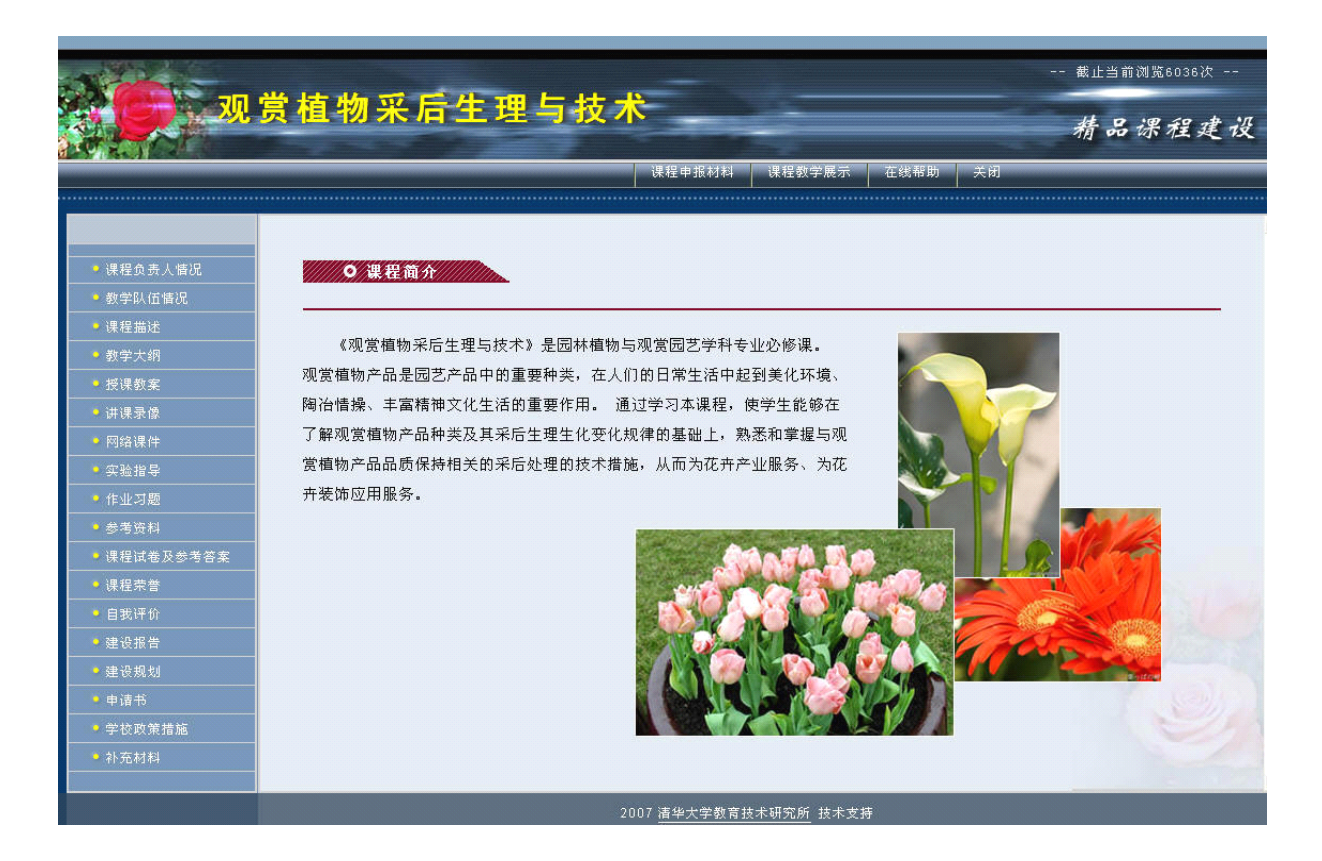

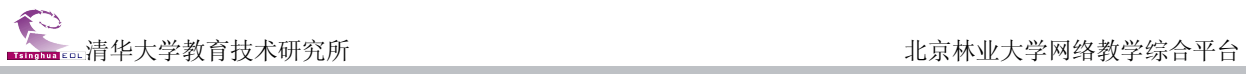

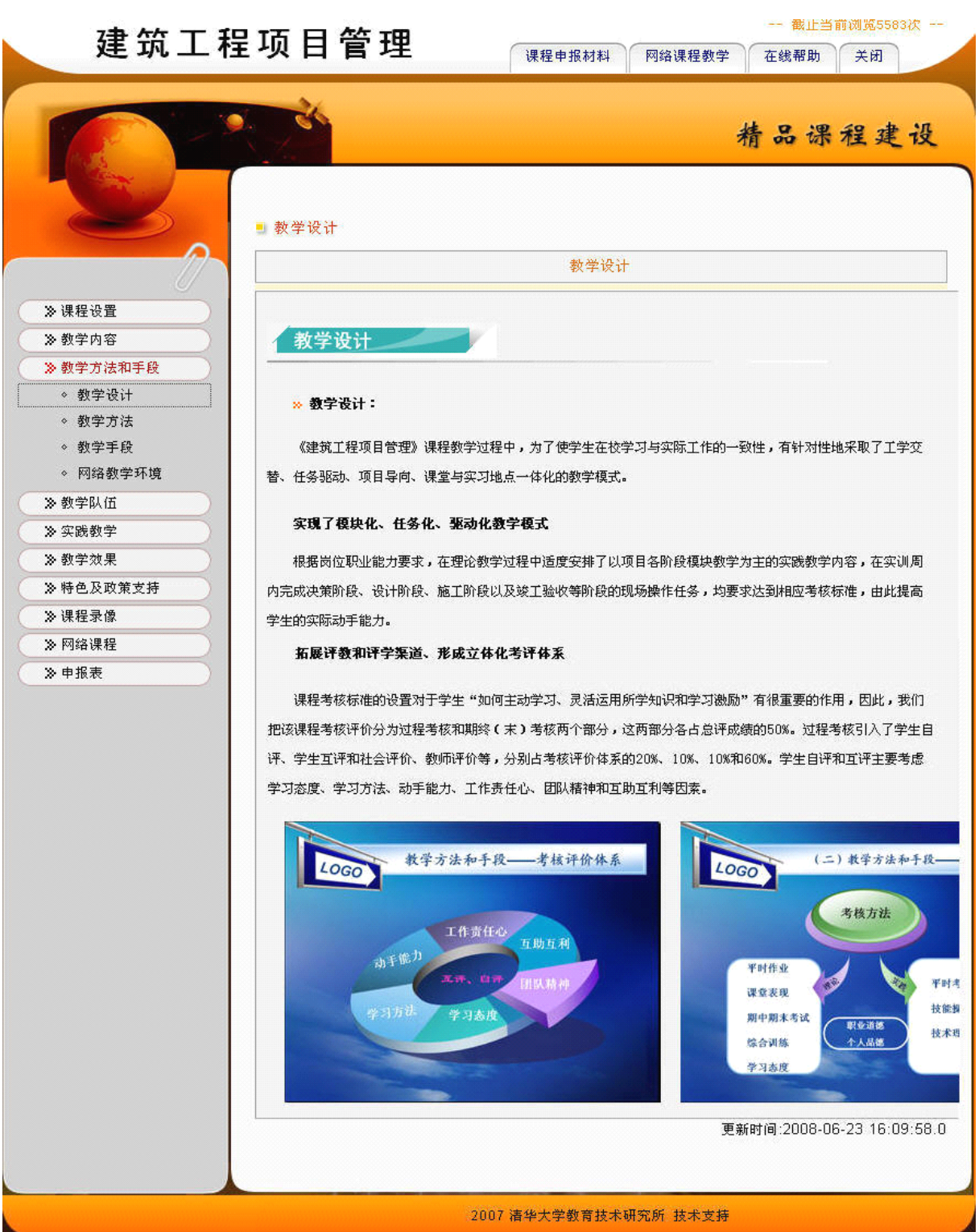

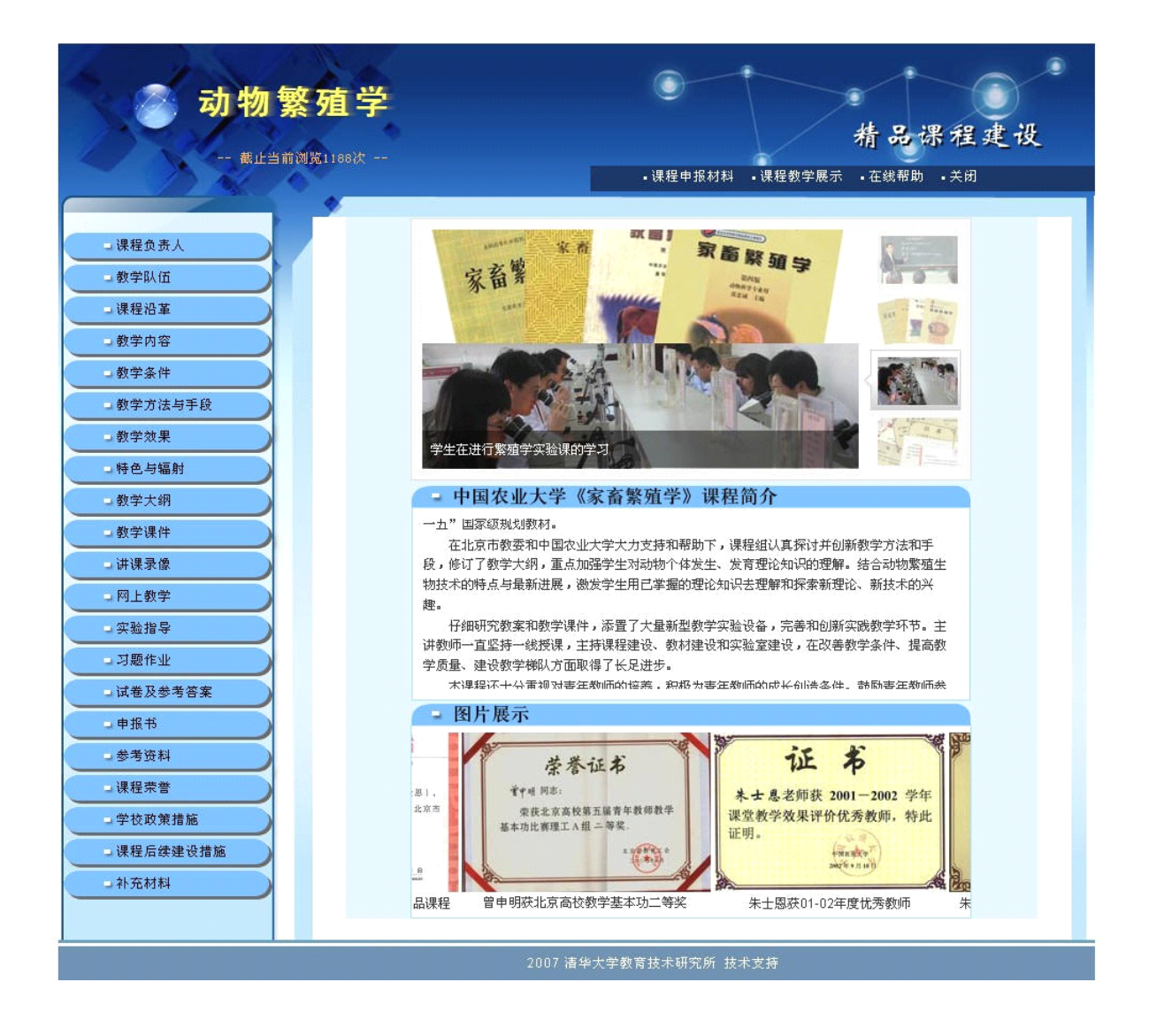